### <span id="page-0-0"></span>Airplane – ACRO Mode PCM9X II Transmitter Features (Front)

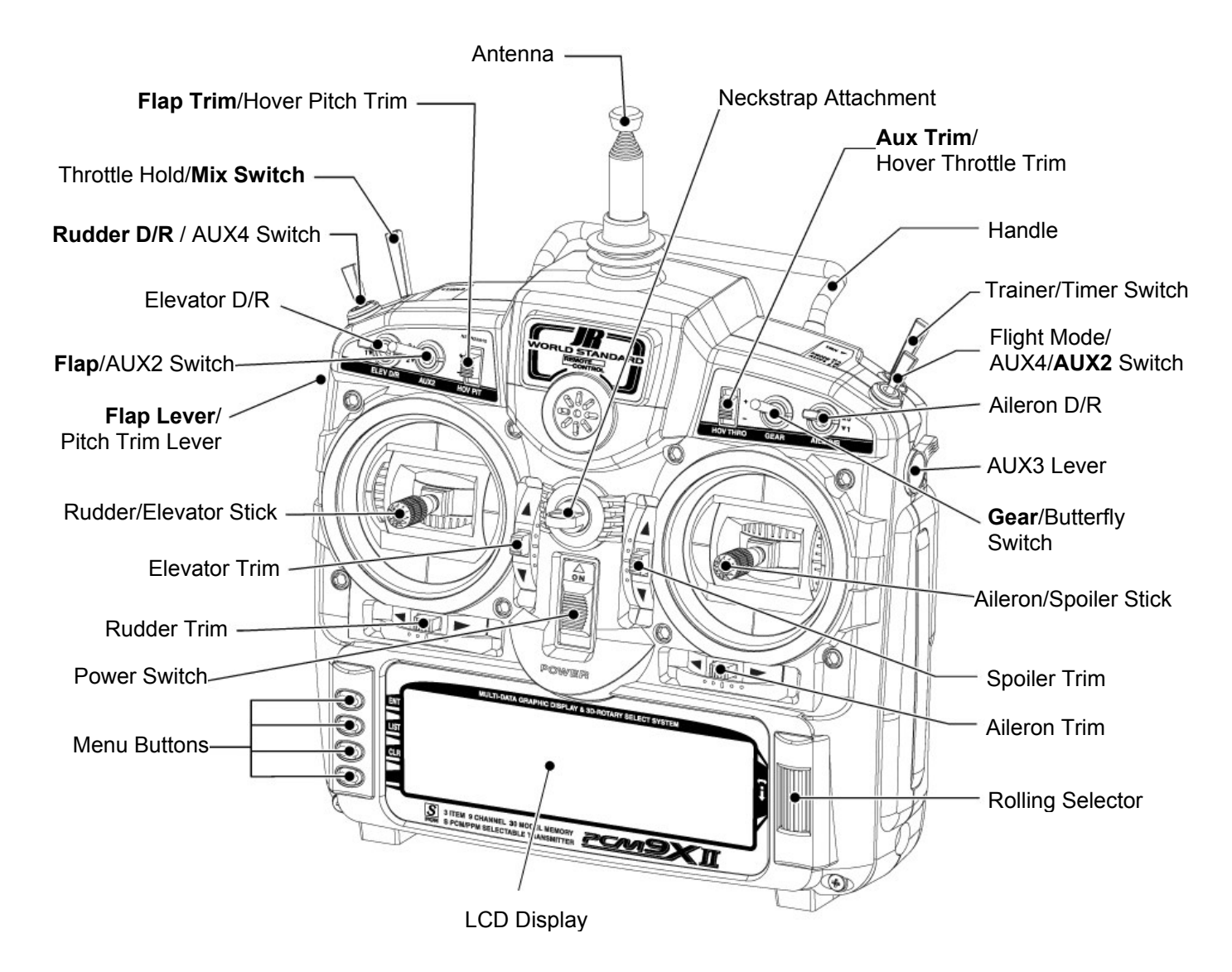

Transmitter shown with stick mode 1 selected and switch labels relevant to Acro mode highlighted on multi-function switches

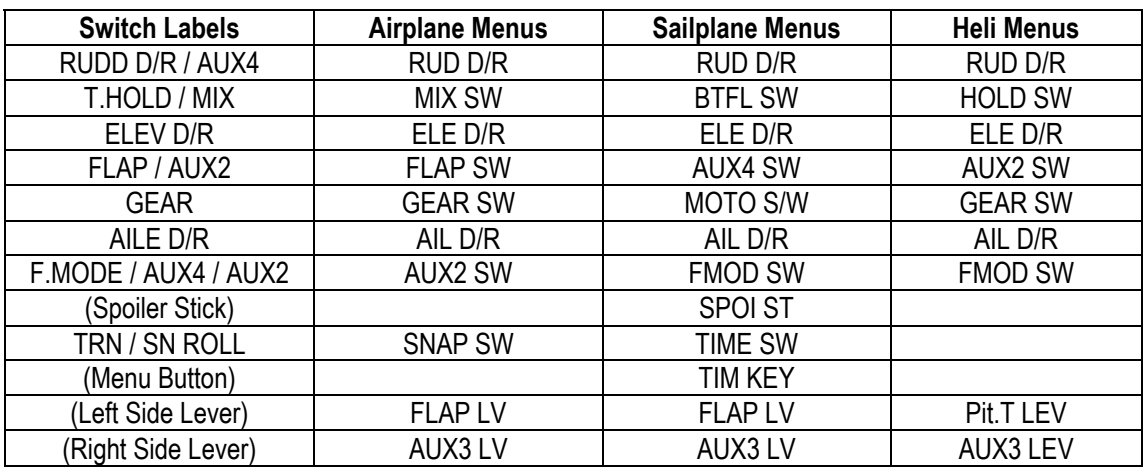

Switch Naming in the Menus

## Contents – ACRO Section

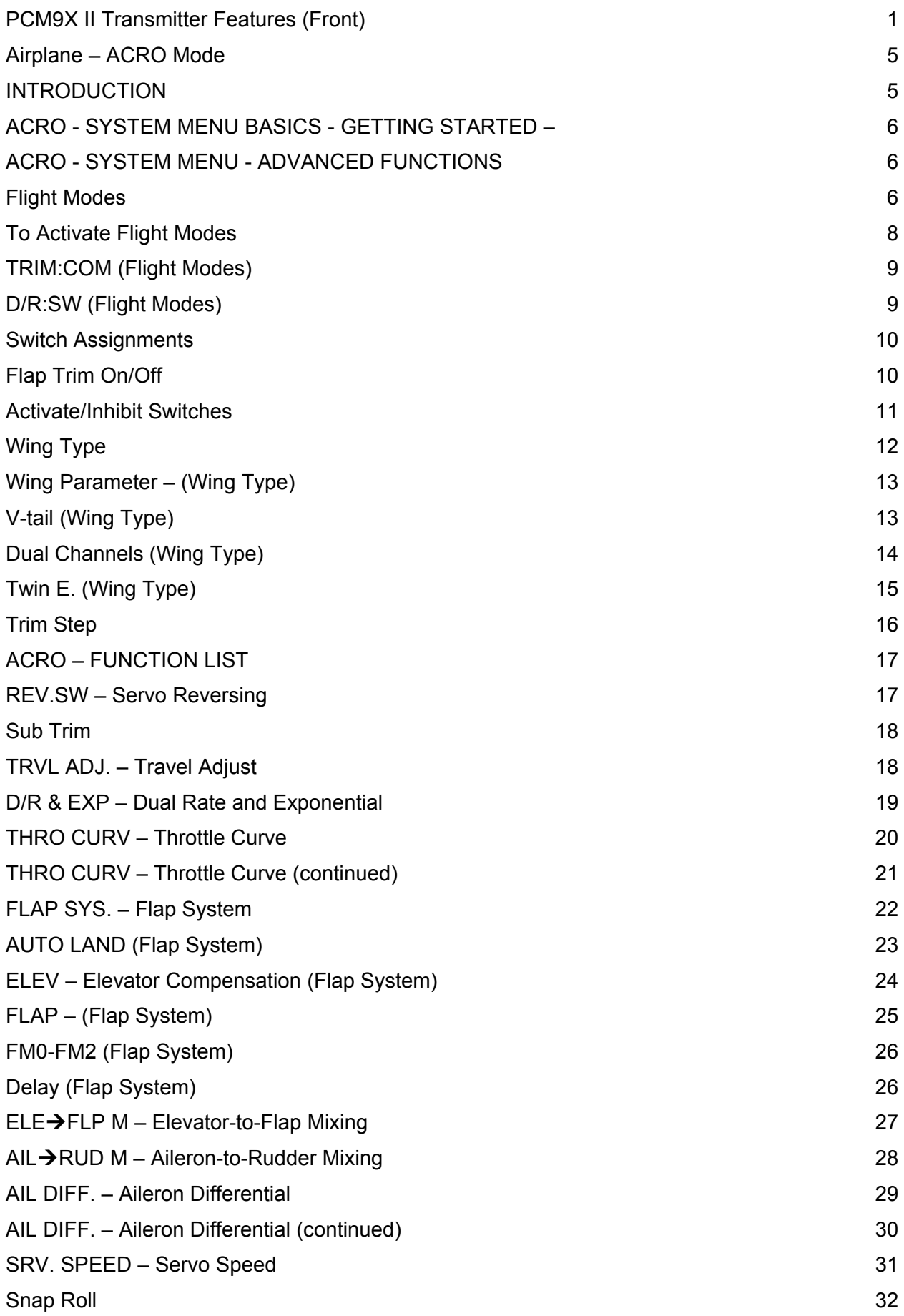

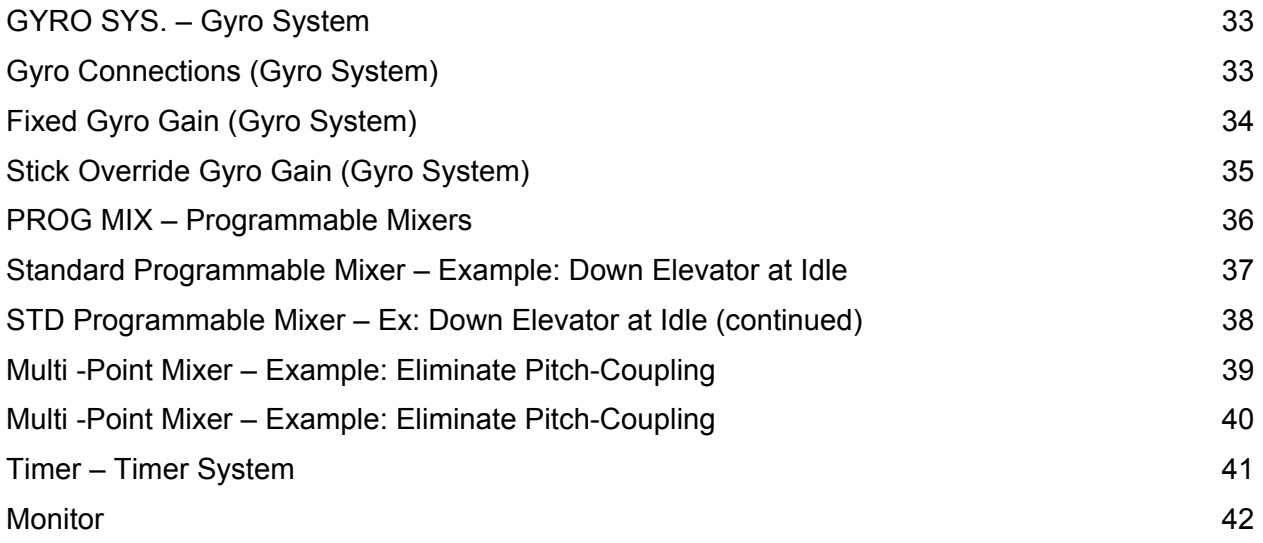

## <span id="page-4-0"></span>Airplane – ACRO Mode INTRODUCTION

The ACRO mode of the PCM9X II system is intended for powered fixed-wing aircraft. It contains a host of advanced features that are easy to set up and use, and are designed to assist the pilot in realizing the full potential of the aircraft. These features include but are not limited to:

- Switch Assignments
- Flight Modes (3)
- Dual Rates/Exponential (2 or 3 sets for Aileron, Elevator and Rudder)
- Wing Type (Normal, Flaperon, Delta)
- Aileron Differential
- V-Tail
- Dual Channels for All Primary Flight Controls and Flaps
- Dual Throttles (With Independent Trims and Throttle Curves)
- Adjustable Trim Rates (10–100 Trim Steps)
- Built-In Elevator-To-Flap Mixing
- Built-In Aileron-To-Rudder Mixing
- Throttle Curves (2)
- Flap System (With Elevator Trim, Auto Land, Elevator/Flap Delay)
- Snap Roll System (4 Directions/Rates Assigned to Flight Modes)
- Gyro System (In-Flight Gain Selection of 3 Gains for up to 2 Gyros)
- Servo Speed (Independent in Both Directions Eliminates Door Sequencers)
- 6 Programmable Mixers (Includes 2 Multi-Point Mixers)
- Fail Safe (Hold or Predetermined Positions)
- Trainer System (Selectable Channels for Student Control)
- Timers (Stopwatch, Countdown, Integrated)
- Servo Monitor (Automatically Renames Channels According to Assignments)

In addition to the numerous features listed above, the PCM9X II provides the ability to combine these features during flight, using a single Flight Mode switch. This capability dramatically reduces the pilot's work load, allowing the pilot to concentrate on flying the aircraft instead of worrying about how to operate the transmitter (TX).

#### ACRO PROGRAMMING - PLEASE READ

For those who are comfortable with programming and would like to dive right in with a minimum amount of explanation, there are a few ACRO programming examples at the end of this manual. Those who are not so inclined are encouraged to continue reading this part of the manual in order to acquire an understanding of the basic PCM9X II programming philosophy, functions, and techniques.

The PCM9X II menus and functions are presented here in the order that they should be addressed when setting up a new aircraft. It begins with entering the SYSTEM Menu, selecting a model and activating the ACRO mode and progresses through the remainder of the SYSTEM Menu options and then through the individual functions. The descriptions are general in nature and provide enough information to identify the purpose of a function, to decide whether or not to use a function, and what types of selections and settings to make.

Those who have some experience with computerbased radios will probably be able to program their aircraft as they read through this section, owing to the fact that the individual functions are generally simple in nature and the PCM9X II is a very intuitive system. In those instances where more detailed information is desired/required for a particular function, detailed descriptions of the ACRO functions are included at the end of the ACRO section.

### <span id="page-5-0"></span>ACRO - SYSTEM MENU BASICS - GETTING STARTED –

Getting started always begins with accessing the SYSTEM Menu. This is where models are selected, the mode is identified, modulation type is indicated, and where other high-level information is collected about the model. It is also used to activate some of the more advanced programming features such as Flight Modes, Switch Assignments, Wing Type and Dual Control

information. This section describes system functions that are specific to the ACRO mode. The system functions that are common to all 3 model types are described in the common section at the front of this manual, and should be referred to set up a model memory, activate the ACRO mode, give the model a name and select the appropriate modulation type.

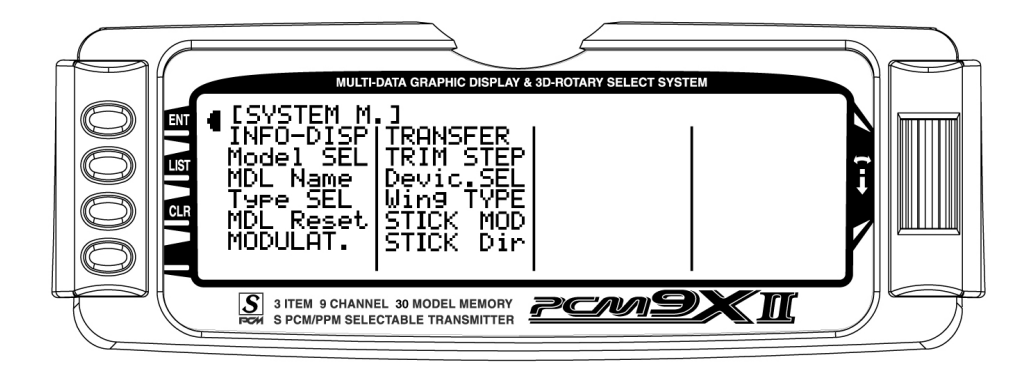

## ACRO - SYSTEM MENU - ADVANCED FUNCTIONS

There are two functions in the SYSTEM Menu that control some of the more advanced features of the PCM9X II system. They are the Device SEL and Wing Type functions.

The Device SEL function is used to activate/inhibit Flight Modes; change switch assignments; activate/inhibit switches/channels; and to activate the FLAP TRIM lever that is next to the FLAP switch on the TX.

The Wing Type function is used to indicate the wing type (Normal, Flaperon, Delta); to indicate if the aircraft is a V-tail configuration; and to identify any dual channels for primary flight controls (ELEV, AILE, RUDD, FLAP). It also provides for a 2nd throttle channel, complete with independent trim and throttle curves to accommodate twin-engine aircraft.

Each of the options in these two functions is described below to the extent necessary to determine if they should be used for the aircraft that is being set up. More detailed descriptions of these functions can be found later in the ACRO manual.

## Flight Modes

What is a Flight Mode? A Flight Mode represents an aircraft configuration (Dual Rate/Expo, programmed mixes, Aileron Differential, Flap System, Gyro System, etc.) that is designed and optimized to assist the pilot and the aircraft in performing a specific type of maneuver.

The objective of programming Flight Modes is to provide the ability to flip a switch to select a collection of settings that make it easy to perform a maneuver. An aerobatic aircraft, for example, may be set up such that the Flight Mode switch in its 1st position configures the aircraft for normal precision flying; positioning the switch in its 2nd position sets the aircraft up for snap rolls; and positioning the switch in its 3rd position sets the aircraft up for consecutive rolls, slow rolls, and

rolling circles. The 3 Flight Modes could just as easily represent aircraft settings for Take Off, Flying, and Landing for a turbine-powered jet aircraft. The point being that Flight Modes can make the pilot's job a lot easier by configuring the aircraft to do different things by flipping a single switch.

For example, lets consider a jet aircraft and how Flight Modes might be used to make the pilot's job easier. The jet will utilize 3 Flight Modes - 1 for takeoffs, 1 for flying at high-speed and 1 for landing.

During takeoff, full control deflections are desired, with a moderate amount of Exponential to assist in rotation and control of the aircraft at takeoff speed. Steering should have a lot of Exponential to avoid over-steering during the takeoff roll. So for the 1st Flight Mode (FM0),

Dual Rates and Exponential curves are set for Ailerons and Elevator to allow adequate control for rotation and control at takeoff speed, while a high percentage of Exponential is set for the rudder/steering to help prevent over-steering during take off. If the aircraft is equipped with 3 position Flaps (Retracted, Take-off position and Landing position), the Take-off flap position can be assigned to only the 1st Flight Mode to assist in takeoff. There may also be a Gyro attached to the steering/rudder and the Gyro gain can be turned-on and associated with the Take-Off Flight Mode to assist in keeping the aircraft straight during the take off roll.

For normal flight at higher speeds, the 2nd Flight Mode (FM1) would be set up to have quite a bit of Exponential and perhaps reduced control rates on all control surfaces because a lot less control deflection is required at high speeds. The retracted flap position would also be assigned to this Flight Mode and the Gyro gain could be reduced or turned-off.

For landing, the 3rd Flight Mode (FM2) would be set up to use full control throws with a moderate to high degree of Exponential to smoothly control the jet at lower landing speeds and again have a lot of Exponential on the rudder to prevent over-steering upon the landing/roll out. A couple of program mixes can be set up to bring in some Up-Elevator to make the jet assume a positive angle of attack, and to deploy the speed brakes. The two mixers can then be assigned only to the 3rd Flight Mode for landings. The Landing flap position can also be associated with the 3rd or Landing Flight Mode and the Gyro gain can again be turned-on to assist in a straight roll-out during landing.

Most of the functions found in the PCM9X II that are switch selectable (including programmable mixers) can be assigned to one or more Flight Modes. This provides the ability to have 3 completely different aircraft

configurations that are selectable in flight using a single switch - controlling a complex aircraft couldn't be any easier!

Three Flight Modes are available in the PCM9X II system. When Flight Modes are activated, they are selected during flight by using one of the two 3-position switches (FLAP Switch or AUX2 switch). The pilot decides which switch is to be used when Flight Modes are activated in the Device SEL function in the System menu. Once Flight Modes are activated, the pilot has a choice of using the Flight Mode switch to select up to 3 Dual Rates and Exponential settings for each of the primary controls (ELEV, AILE, RUDD), or Dual Rates and Exponential settings may continue to be controlled by the 3 individual Dual Rate switches. However, when using the standard D/R switches, there are only 2 settings possible for each of the primary controls because the D/R switches are only 2-position switches. All other functions that can be activated by a switch can be assigned to 1 or more Flight Modes when Flight Modes have been activated.

Decide if Flight Modes are to be activated. If 3 sets of Dual Rates and Exponential settings are desired for Elevator, Ailerons, and Rudder instead of having only 2 sets available, then continue below to activate Flight Modes.

If there is a desire to gang Dual Rates for Aileron, Elevator and Rudder together on a single switch, then continue below to activate Flight Modes.

If there is a need to group multiple functions together in order to perform certain tasks with the aircraft, then continue below to activate Flight Modes. If it is decided that Flight Modes are not to be activated, then skip to SWITCH ASSIGNMENTS below.

#### <span id="page-7-0"></span>To Activate Flight Modes

1. From SYSTEM M. highlight and select Device SEL using the Selector.

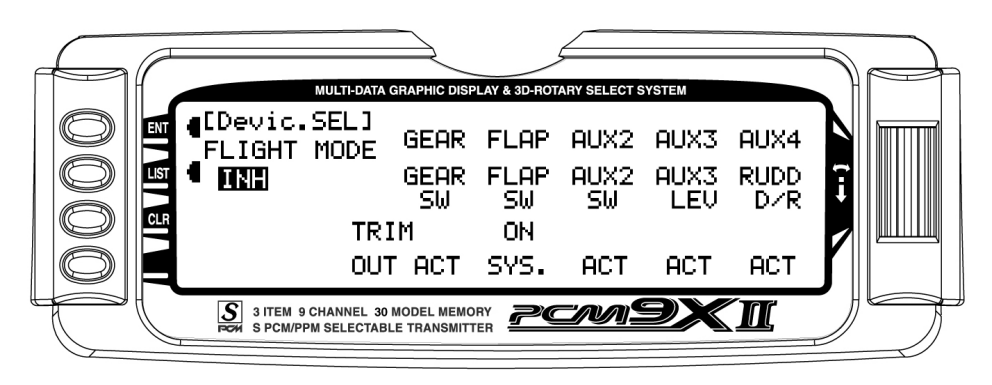

2. Using the Selector, highlight and select INH under FLIGHT MODE. When selected, two options appear: AUX2 SW and FLAP SW. Highlight and select the switch that is to be used to select between Flight Modes while flying. The example below shows that the FLAP switch has been selected.

Once one of the 3-position switches is selected, Flight Mode 0 (FM0) is in effect when the switch is in the upper position, Flight Mode 1 (FM1) is in effect when the switch is in the middle position and Flight Mode 2 (FM2) is in effect when the switch is moved to the lowest position.

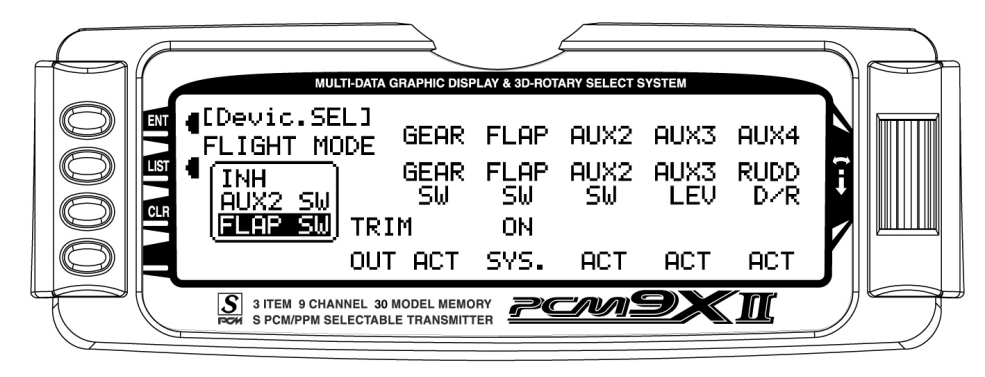

Once Flight Modes have been activated, 2 new parameters appear on the display: TRIM:COM and D/R:SW.

### <span id="page-8-0"></span>TRIM:COM (Flight Modes)

The TRIM:COM parameter can be toggled back and forth between COM and FM by pressing the Selector when COM or FM is highlighted. If left in the COM mode, the digital trims for Elevator, Ailerons, and Rudder are Common or shared by the 3 Flight Modes. If FM is selected, the PCM9X II keeps track of the digital trims independently for each Flight Mode, which means the pilot can re-trim the aircraft using the digital trims for each Flight Mode. This is a very useful feature if switching between Flight Modes causes the aircraft's trim to change, such as when flaps are deployed by one of the Flight Modes causing a slight roll. In this case, the pilot can simply use the Aileron digital trim to trim the Ailerons, eliminating the roll tendency when that Flight Mode is selected. Selecting other Flight Modes brings in a corresponding set of trims, ensuring the aircraft stays in trim as the pilot changes between the 3 Flight Modes during flight.

1. If Flight Modes are only going to be used to switch between 3 sets of Dual Rates/Exponential settings, then leave the TRIM parameter set to COM. If other functions are to be controlled by Flight Modes which may have a tendency to cause the aircraft trim to change, then select FM for the TRIM parameter. The example below shows FM selected, meaning that each Flight Mode has its own set of trims. The setting can be changed at any time by returning to this display.

Note: When trims are set to FM, be especially careful during the first flight of an aircraft to remember that the aircraft will need to be trimmed using the digital trims for Aileron, Elevator and Rudder for each Flight Mode selected during flight. If the aircraft is badly out of trim, it will probably be badly out of trim for each Flight Mode selected. If the out-of-trim condition is very severe, it might be wise to land after trimming the first Flight Mode and then note the trim settings. Switch to the other 2 Flight Modes and match the trims to these settings before flying again.

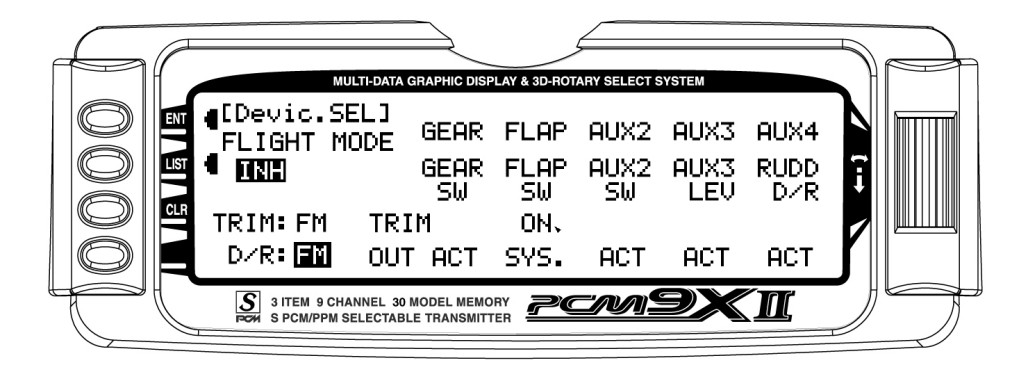

### D/R:SW (Flight Modes)

2. The D/R:SW parameter may be toggled between SW and FM by pressing the Selector when SW or FM is highlighted. If left in the SW mode, then the 3 Dual Rate switches will be used to select Dual Rates and Exponential settings for Elevator, Ailerons, and Rudder and there will only be 2 sets of Dual Rates/Expo settings for each control. If FM is selected, the Flight Mode switch will be used to select Dual Rates/Expo settings for all three controls at once (Elev, Aile, Rudd - D/R settings ganged

together on the Flight Mode switch) and there will be 3 sets of D/R/Expo values available for each control.

3. If individual D/R switches (3 switches) to control only 2 sets of rates and curves for Elevator, Ailerons and Rudder are desired, set this parameter to SW. If 3 sets of rates and curves that are selectable by a single Flight Mode switch are desired, then set this parameter to FM. This setting may be changed at any time by returning to this display.

#### <span id="page-9-0"></span>Switch Assignments

The PCM9X II provides the ability to change the standard default switch assignments for GEAR, FLAP, AUX2, AUX3, and AUX4. Changing the assignments may be a matter of preference or to help overcome a disability in one hand. In any event, the standard switch assignments may be changed in the Devic.SEL function contained in the SYSTEM Menu. To change one or more switch assignments:

- 1. From within the Devic.SEL function, use the Selector to highlight and select GEAR, FLAP, AUX2, AUX3, or AUX4 along the top line of the display.
- 2. Once a switch is selected, a list of available replacement switches is displayed. Highlight and select the desired switch with the Selector.
- 3. Repeat for as many switches as desired.

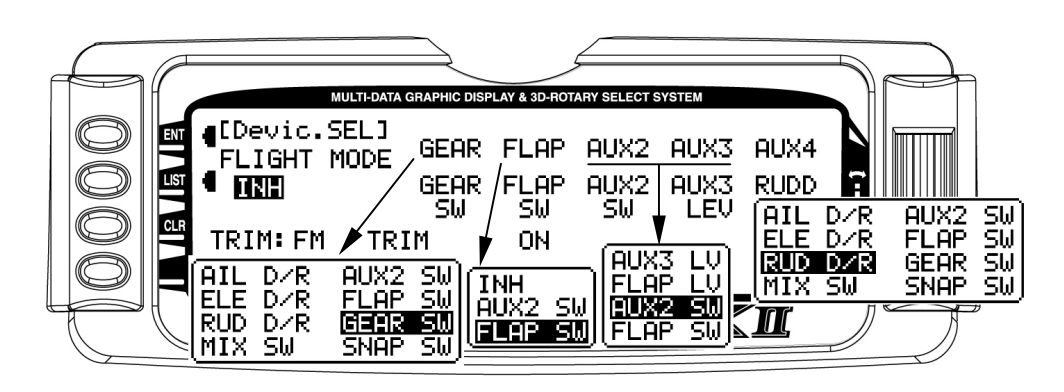

### Flap Trim On/Off

1. The digital FLAP TRIM lever is located next to the FLAP switch. It may be activated or deactivated in the Devic.SEL function by using the Selector to highlight either ON or OFF and pressing the Selector to toggle between these two values.

Ordinarily this switch should be turned OFF, even if the aircraft has flaps or flaperons, because the system provides other means of controlling flaps and disabling this switch will help prevent a serious out-of-trim condition if flaperons are used and the trim lever is accidentally moved. Do not turn this on unless there is a specific need to do so.

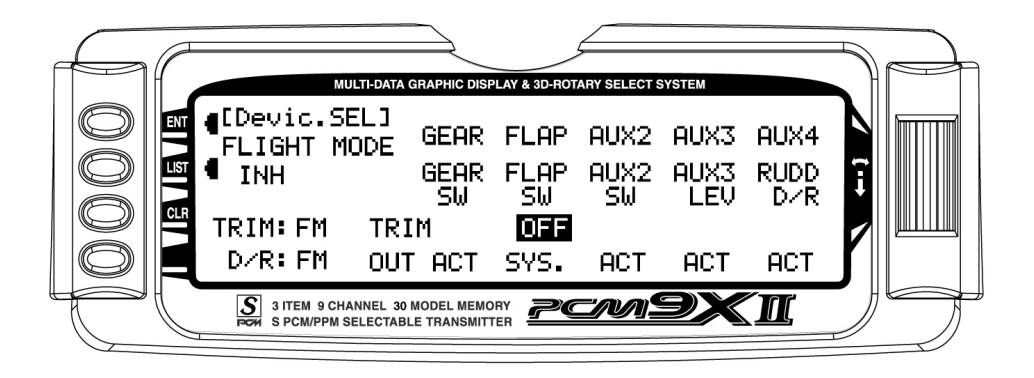

#### <span id="page-10-0"></span>Activate/Inhibit Switches

The PCM9X II provides the ability to inhibit or otherwise disable a number of the levers and switches on the transmitter – GEAR, FLAP, AUX2, AUX3, and AUX4. This is very useful when auxiliary channels are used as dual primary flight controls, such as using 2 channels/servos for 2 Elevator halves and/or using 2 servos/channels to operate the Rudder. In this instance, the auxiliary channels are no longer to be operated by their auxiliary switches but rather by the Elevator and Rudder sticks.

Note: If any of the channels identified above are to be used as a 2nd channel for a primary flight control (AILE, ELEV, RUDD, FLAP), then be sure to Inhibit (INH) the switches for the channels in this function or they will not be available to use as a second control channel.

1. If GEAR, FLAP, AUX2, AUX3, or AUX4 are to be used as a 2nd primary flight control, then inhibit the corresponding switch by highlighting either ACT, SYS. or GYRO along the bottom line of the display and pressing the Selector until INH appears under the switches that are to be turned off.

Note: When SYS appears under FLAP, the FLAP SYSTEM function will appear in the FUNC.LIST (described later). If the aircraft is equipped with flaps, or equipped with Flaperons that are actually going to be used as flaps then SYS should be set under FLAP.

Note: When GYRO appears under AUX2 or AUX3, the Gyro Function will appear in the FUNC.LIST (described later). If the aircraft is equipped with 1 Gyro, then GYRO should be set under AUX2 or AUX3. If it is equipped with 2 gyros, then GYRO should be present under both AUX2 and AUX3. The gain lead/plug from the Gyro(s) is plugged into the AUX2 and/or AUX3 channels.

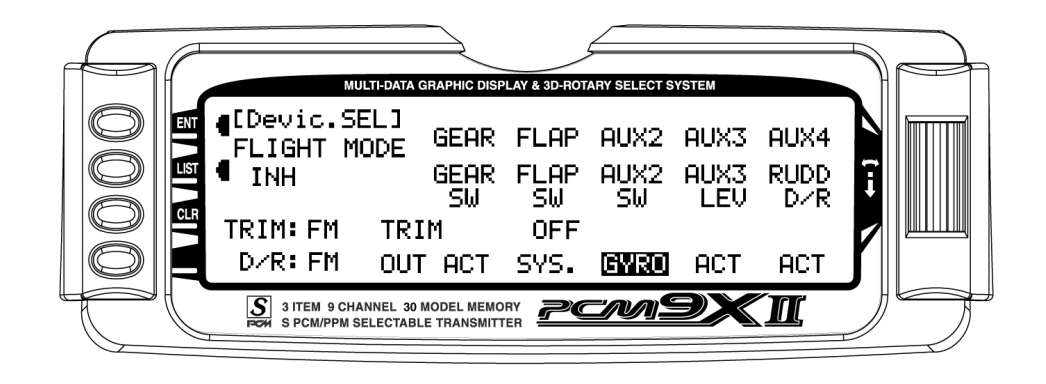

### <span id="page-11-0"></span>Wing Type

The Wing Type function provides for 3 different wing types (NORMAL, FLAPERON and DELTA). NORMAL wing type is used when the Aileron channel is the only channel to be used to control ailerons, either with 1 servo, or multiple servos connected through a Yharness to the aileron channel. It is also used when the aircraft is equipped with flaps that are separate from the ailerons. FLAPERON is typically used when Ailerons are controlled by separate servos that are on separate channels and there are no other flaps on the aircraft. DELTA is used when the Ailerons are used as both Ailerons and Elevators (Elevons) on an aircraft with a Delta wing configuration.

The Wing Type function also provides for aircraft that have a V-Tail configuration where the 2 Elevators are used for both Elevator and Rudder control. It also provides for instructing the transmitter to use one or more auxiliary channels as a 2nd or dual channel for primary flight controls (AILE, ELEV, RUDD, FLAP). Finally, the Wing Type function contains the Twin

Engine (Twin E.) feature, which allows for setting up a 2nd throttle channel for a second engine, complete with its own trim and throttle curves – an excellent feature for twin-engine aircraft!

The Wing Type function is very important because a large number of sport and aerobatic aircraft use 2 servos and 2 channels to operate the Ailerons, providing the opportunity to utilize Aileron Differential to make rolls more axial and to couple Flaps with Elevator for very tight looping maneuvers and 3D flying. Unless the aircraft has separate flaps, the FLAPERON wing type should be used here, as all of the mixing is accomplished automatically by the transmitter. Setting the wing type to FLAPERON also makes available the Aileron Differential and Elevator-to-Flap mixing functions in the FUNC.LIST (described later).

If the aircraft has flaps that are separate from the Ailerons, then use the NORMAL wing type and use the Dual Channel feature to enable a 2nd Aileron channel if dual Aileron channels are desired.

- <span id="page-12-0"></span>1. Highlight and select Wing TYPE in the SYSTEM Menu using the Selector.
- 2. If only the Aileron channel is to control both Ailerons, either with a single servo or with 2 servos connected

together via a "Y" harness, then leave the Wing parameter set to the default of NORMAL and plug the Aileron servo into the Aileron channel (Ch2) of the RX. Also use NORMAL if the aircraft has flaps that are separate from the ailerons.

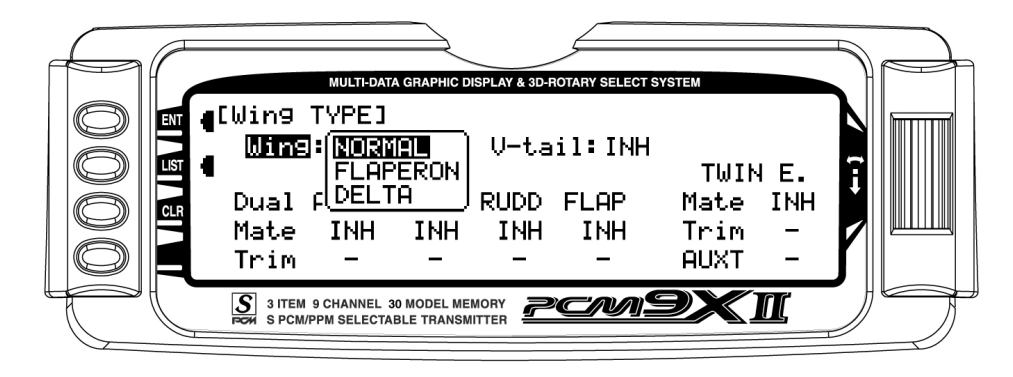

3. If 2 channels are to be used to control the Ailerons and the aircraft does not have separate flaps, highlight and select Wing with the Selector and then highlight and select FLAPERON as the wing type. Plug the right Aileron into the Aileron channel (Ch2) and plug the left Aileron servo into the FLAP or AUX1 channel (Ch6) of the RX. Continue with V-tail below.

Note: If the Ailerons are not going to actually be used as flaps, inhibit the FLAP Switch and FLAP TRIM in the Devic.SEL function in the SYSTEM

## V-tail (Wing Type)

1. If the aircraft has a V-tail configuration, highlight INH next to V-tail in the Wing TYPE function and press the Selector until ACT appears. Plug the right Elevator servo into the Elevator channel (Ch3) and plug the left Elevator servo into the Rudder channel (Ch4). Pressing the Selector toggles the parameter

Menu. This will eliminate having a severe out-oftrim condition if the FLAP Switch or FLAP TRIM is accidentally moved.

4. If the aircraft is a Delta wing configuration, highlight and select Wing using the Selector and then highlight and select DELTA as the wing type. Plug the right Aileron into the Aileron channel (Ch2) and plug the left Aileron into the Elevator channel (Ch3) of the RX. Continue with V-tail below.

between ACT and INH. If the aircraft has a normal tail, make sure INH is selected and plug the Elevator and Rudder servos into the Elevator and Rudder channels (Ch3 and Ch4 respectively). Continue with Dual Channels below.

<span id="page-13-0"></span>1. To assign a 2nd channel to Ailerons, Elevator, Rudder or Flaps, highlight and select INH under the desired channel on the Mate line of the Wing TYPE display and a list of available channels is displayed.

Note: Channels/Switches must be inhibited (INH) in the Device SEL function before they will appear in the list as an option to be used as a Dual channel.

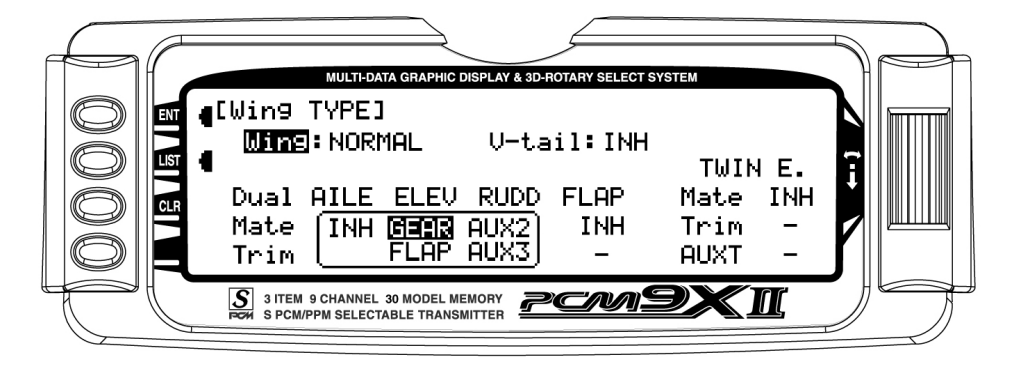

- 2. Highlight and select the channel that is to be the Mate (slave) to the control channel represented above it. Plug the 2nd control surface servo into the channel selected as the Mate.
- 3. If FLAP or AUX3 is selected as a Mate, INH will appear on the Trim Line of the display directly beneath the channel just selected. This means that the corresponding digital switch (FLAP TRIM or AUX TRIM) located next to the FLAP and AUX2 switches can be enabled to be used as additional trims. However, the additional trims do not function in

the same fashion as regular trims. Instead, they trim the controls such that both channels move in the same direction – like reflexing both Ailerons or in the case of Elevator halves, the Elevators would move in opposite directions. As a result, these additional trims should remain inhibited unless there is a special need for them. If changed to ACT, the corresponding trim switch (FLAP or AUX3) will become active. If set to INH these additional trim switches are inactive. Normal trims continue to work regardless of the settings.

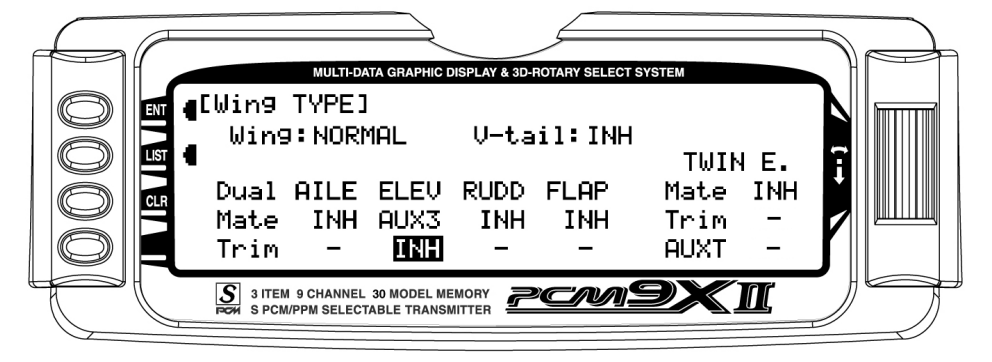

## <span id="page-14-0"></span>Twin E. (Wing Type)

If the aircraft is equipped with twin engines, the Twin Engine feature (Twin E.) may be used for a 2nd throttle channel with an optional separate digital trim. The FLAP or AUX3 channel must be selected as the Mate for the additional trim to be available. If another channel is used as the Mate, the 2nd throttle channel can be trimmed by the regular throttle trim along with the throttle channel.

1. Highlight and select INH next to Mate under Twin E. A list of available channels will appear. Select the FLAP or AUX3 channel if a separate trim is desired for the 2nd throttle channel. Select a different channel if an additional trim is not desired. The normal throttle trim can trim both channels at the same time. Plug the Left engine throttle servo into the channel selected as the Mate. Plug the Right engine throttle servo into the throttle channel (Ch 1).

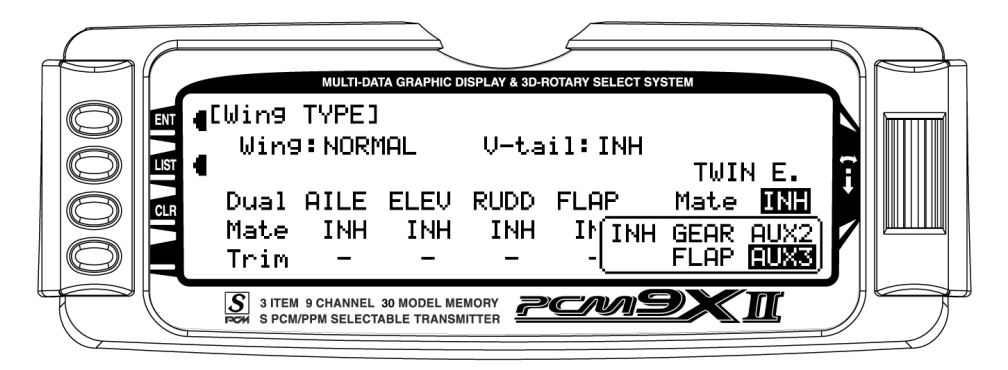

- 2. If the second throttle channel is to be trimmed using either the normal throttle trim lever or a separate trim lever, highlight and select INH next to Trim under Twin E. causing the setting to change to ACT. Pressing the Selector toggles between **INH** and **ACT**. When set to ACT, the 2nd throttle servo can be trimmed with either the normal throttle trim or a separate trim if Flap or AUX3 is selected as the 2nd throttle channel.
- 3. If FLAP or AUX3 has been selected as the Mate and a separate digital trim is to be used for the 2nd throttle channel, Highlight and select INH next to AUXT. This changes the setting to ACT, enabling the digital trim that corresponds to the selected channel. The digital trim switches are next to the FLAP and AUX2 switches on the transmitter.

More detailed information regarding the Twin E. feature may be found later in the ACRO section.

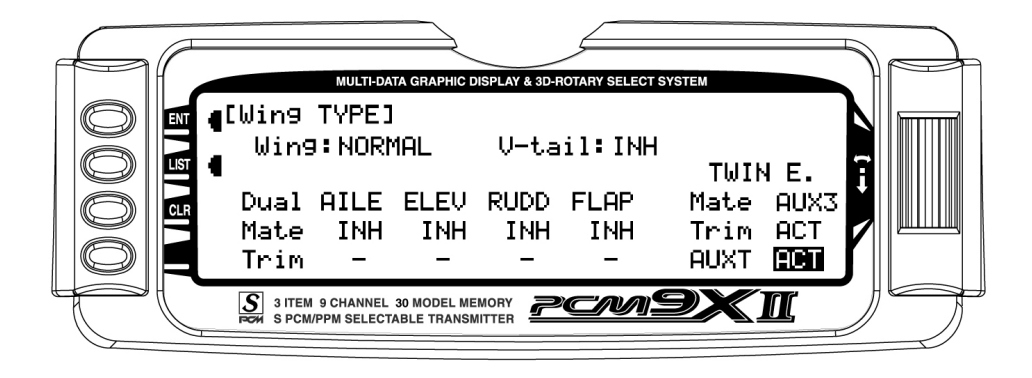

## <span id="page-15-0"></span>Trim Step

The Trim Step function provides for adjusting the sensitivity of the PCM9X II trim levers and switches. It is useful during and after initial trimming of the aircraft, in order to trim the aircraft quickly at first and then to make very precise adjustments to aircraft trim. The digital trims may have a setting of 0–10 with 10 being the coarsest adjustment. When the value is set to 10, there are only 10 trim increments from center to each end. When set to 5, there are 20 trim increments from center to each end. When set to 4 there are 25 increments. When set to 3 there are 34 increments and when set to 1 there are 100 trim increments! When set to 0 the trim levers cease to function and can no longer be used to change the trim of the aircraft.

When adjusting the digital trims (THRO, AILE, ELEV, RUDD, FLAP, AUXT), the total trim travel does not change—only the number of increments (beeps) changes, which makes for finer or coarser trim movements. When adjusting the analog throttle trim, however, the total trim travel is actually reduced when set to less than 100%.

Use a fairly coarse setting such as 4–6 when test flying an aircraft in order to be able to trim the aircraft quickly, and then use a finer setting such as 3–1 for final precision trimming.

- 1. Highlight and select TRIM STEP in the Device SEL display of the SYSTEM Menu to acquire the TRIM STEP display.
- 2. Highlight and select the trim that is to be changed and use the Selector to set a value of  $1-10(1 =$ finest,  $10 = \text{coarse}$ st).
- 3. Repeat for other trims as desired.
- 4. Select the type of trim required. On a normal trim, adjustment of the trim will affect the end points. On L.S.T (Limit Stroke Trim), the end points will NOT be affected by the trim, this prevents the trim from overdriving the servos.

This concludes the SYSTEM Menu portion of the ACRO mode. Continue with FUNC.LIST below to complete the aircraft setup.

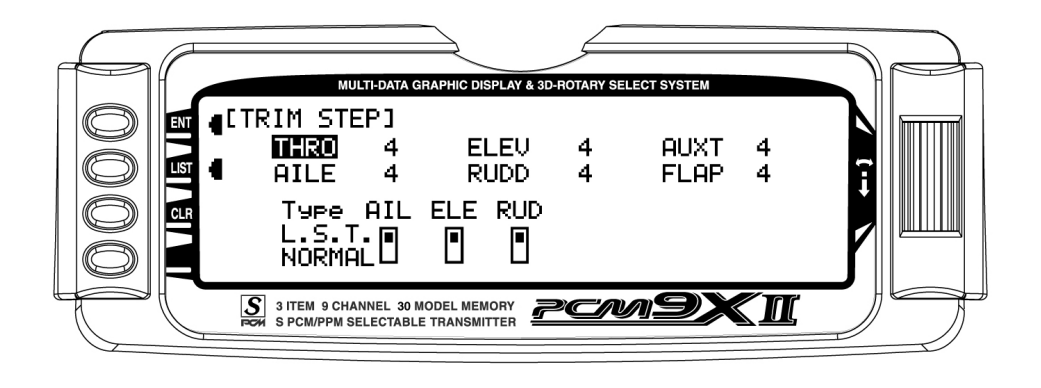

# <span id="page-16-0"></span>ACRO – FUNCTION LIST

Once the basic aircraft configuration has been defined in the SYSTEM Menu, the functions found in the Function List [FUNC.LIST] are used to complete the setup and then to adjust how the aircraft flies. The functions are presented (to the extent practical) in the order that they should be addressed when setting up a new aircraft. Note that the Throttle Cut and Trim, Fail

Safe and Trainer functions are covered in the general section at the front of this manual.

Press the LIST button after the transmitter is poweredup to obtain the FUNC.LIST.

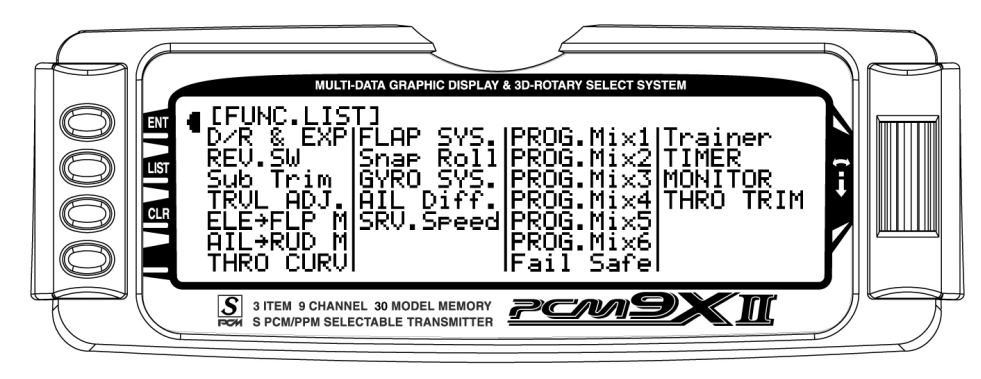

Note: The Flap System is available in the FUNC.LIST only if SYS. is selected on the OUT line under FLAP in the Device SEL function within the SYSTEM Menu.

For GYRO System to appear in the FUNC.LIST, the AUX2 and/or the AUX3 channels must be set to GYRO on the OUT Line of the Device SEL display.

### REV.SW – Servo Reversing

Once all servos have been plugged into their proper channels in the receiver, the first thing to check is the direction of travel of each servo. Move all sticks and switches/levers while observing each servo to determine if the servos are moving in the correct directions. Make note of those channels that are not traveling in the correct direction and use the REV.SW function to reverse the direction of travel for these channels.

Aileron differential is available in the FUNC.LIST only if the FLAPERON Wing Type was selected in the Wing Type function in the SYSTEM Menu or a Dual channel has been assigned to ailerons in the Wing TYPE function.

The Fail Safe function is available only when SPCM has been selected as the Modulation Type in the System Menu.

- 1. Highlight and select REV.SW in the FUNC.LIST to obtain the servo reversing display.
- 2. Use the Selector to highlight and select those channels that need to be reversed. Pressing the Selector toggles the channel between Normal and Reverse.

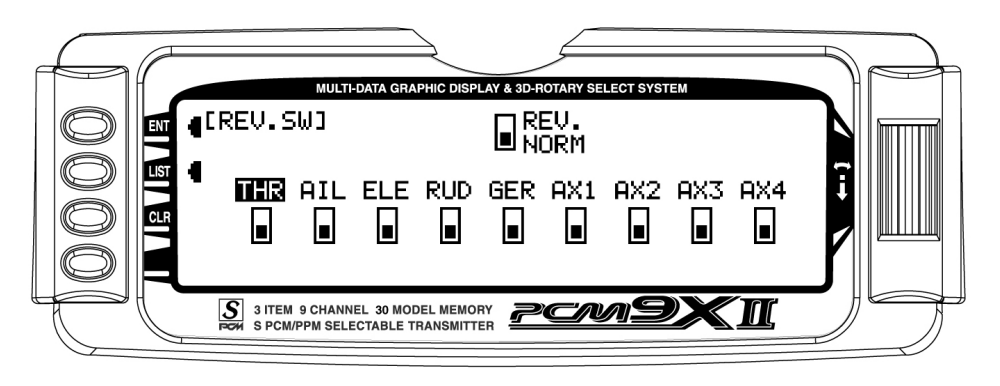

#### <span id="page-17-0"></span>Sub Trim

Sub Trims are intended for relatively minor adjustments to servo linkages and not for major trim adjustments to the aircraft. Using excessive Sub Trim percentages can cause a loss in servo resolution where the servo reaches its travel limit and stops moving before the control stick is fully deflected. For more information on Sub Trims and linkage setups, please refer to the Sub Trim Usage and Mechanical Advantage article contained in the General Section.

Use Sub Trims to fine-tune the alignment of servo arms. Install servo arms on the servos so that the arms are at 90˚ or perpendicular to the servo case/linkage.

Rotate, swap and reinstall the arms or try different arms if necessary to get them as close to 90˚ as possible. It is not unusual for the arms to be off just a little bit. Now use the Sub Trim function to fine-tune the servo arms until they are in the desired position.

- 1. Highlight and select Sub Trim in the FUNC.LIST to obtain the Sub Trim Display.
- 2. Highlight and select the channels where the servo arms are not quite at 90˚ to the servo cases. Once a channel is selected, rotate the Selector until they are in the desired position

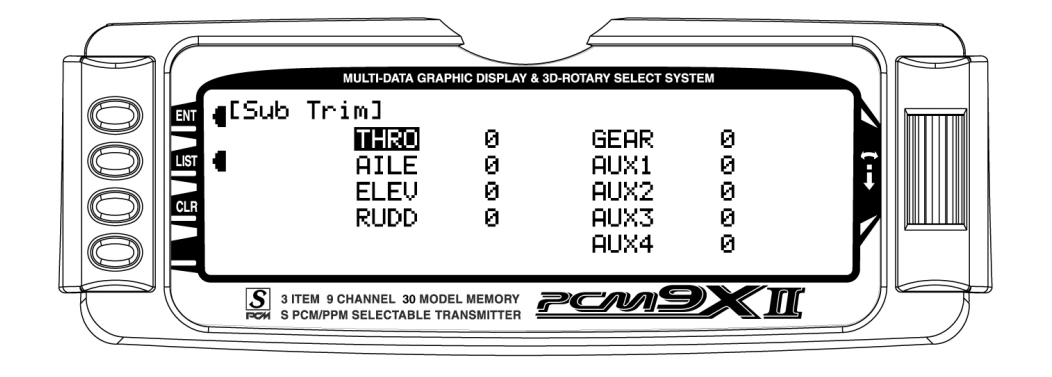

### TRVL ADJ. – Travel Adjust

Travel Adjust, sometimes referred to as ATV, is used to adjust how far a servo travels in each direction. After the linkages have been installed and attached to the servos, adjust the amount of servo travel in each direction. Travel Adjust allows from 0-150% (0 degrees to 60 degrees) independent adjustment of servo travel for each direction of servo travel. For more information on Servo Travel and Mechanical Advantage, please

refer to the Sub Trim Usage and Mechanical Advantage article contained in the General Section.

- 1. Highlight and select TRVL ADJ. in the FUNC.LIST to obtain the Travel Adjust display.
- 2. Use the Selector to highlight and select each channel and adjust the travel in each direction by rotating the Selector. The direction of travel is changed by moving the stick/switch/lever back and forth.

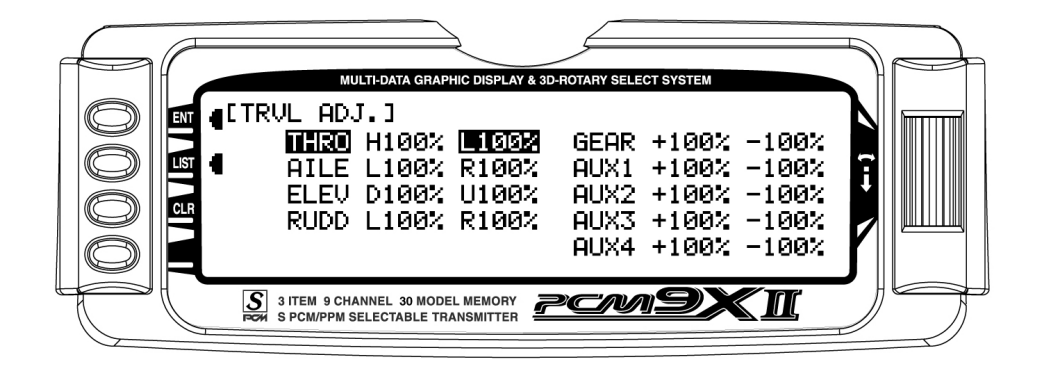

#### <span id="page-18-0"></span>D/R & EXP – Dual Rate and Exponential

Dual Rates and Exponential curves can be very effective in setting up an aircraft to have a particular "feel" when performing different types of maneuvers. Just flipping a switch can change the aircraft's personality, causing it to take on traits that make certain maneuvers easier for the pilot. At times the aircraft needs to feel very crisp, such as when performing point-oriented aerobatics, and then feel softer for other maneuvers such as landing and rolling circles, and yet at other times the aircraft needs to be very crisp but without the tendency to be over-controlled, like in performing snap rolls. Dual Rates and Exponential curves can be combined to produce these traits for almost any aircraft. When programming a Dual Rate

and Exponential curve, think about what kind of maneuver is to be performed and the response that is desired from the aircraft. For an in-depth description of D/R and Exponential, please refer to the Dual Rates and Exponential Curves article in the General Section.

1. Highlight and select D/R & EXP in the FUNC.LIST to obtain the D/R & EXP display. If Flight Modes were activated earlier in the Device SEL function and D/R was set to FM in the same function, there will be 3 sets of values displayed for each channel.

2 Otherwise, there will only be 2 sets of Dual Rate and Exponential settings for each control.

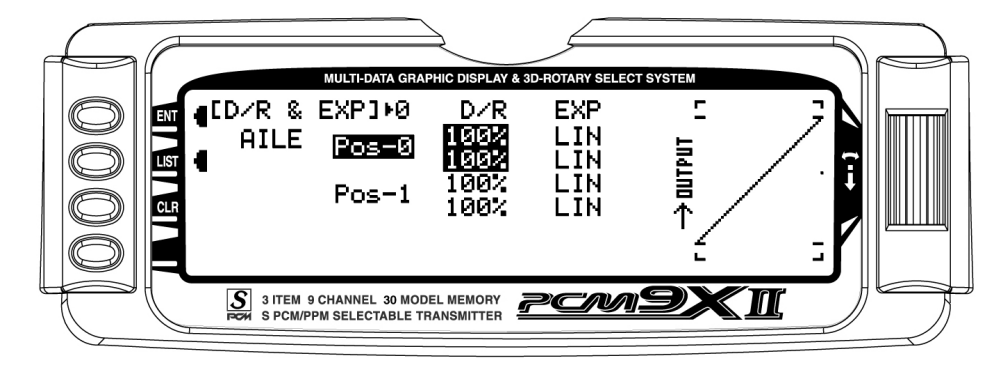

3. Use the Selector to change between Aileron, Elevator and Rudder by highlighting and selecting AILE. Then use it to select and set dual rate and exponential values. If exponential has never been used before, try a low positive value like +10. After a

while increase it gradually until the desired feel is obtained.

Note: Use only positive (+) percentages unless there is a distinct need to do otherwise.

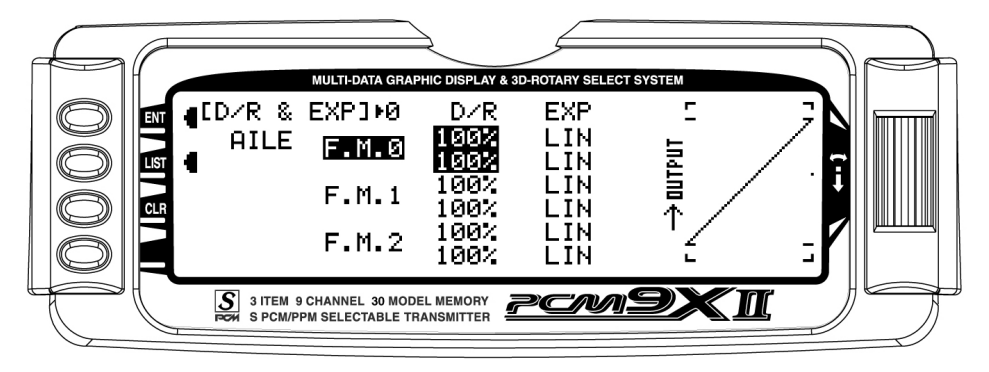

## <span id="page-19-0"></span>THRO CURV – Throttle Curve

An ideal throttle setup is linear in nature where ¼ stick results in  $\frac{1}{4}$  RPM,  $\frac{1}{2}$  stick results in  $\frac{1}{2}$  RPM, etc. However, many of today's gas engines employ pumping carburetors which do not produce a very linear response. Instead, they cause engine RPM to increase very rapidly from low throttle up to about ½ throttle and then very slowly from ½ throttle to full throttle. When the carb is open halfway, the engine may be running at 75– 90% of its maximum RPM. Obviously not an ideal situation.

A linear throttle response can be obtained with the THRO CURV function by causing the throttle servo to move in an exponential fashion. In other words, the servo will move very little for the first  $\frac{1}{4} - \frac{1}{2}$  of stick movement, and then move more rapidly as the stick is advanced further. When properly adjusted, the THRO CURV function will result in a linear throttle response where there is a noticeable RPM change with each click of throttle stick movement.

THRO CURV can also be used to set up a special throttle response where the engine quickly comes up to a certain RPM and then advances very slowly to provide precise RPM control for a specific throttle range before continuing on to full throttle. Such a curve is useful for torque rolling, rolling circles and other maneuvers where the throttle response is to be slowed or flattened-out for a particular throttle range.

If the Twin E. function has been activated for twinengine aircraft, independent throttle curves are available for each engine to help eliminate any discrepancies in the throttle response between the two engines.

If the aircraft is equipped with an engine that has a nonlinear response, set up a throttle curve as described below.

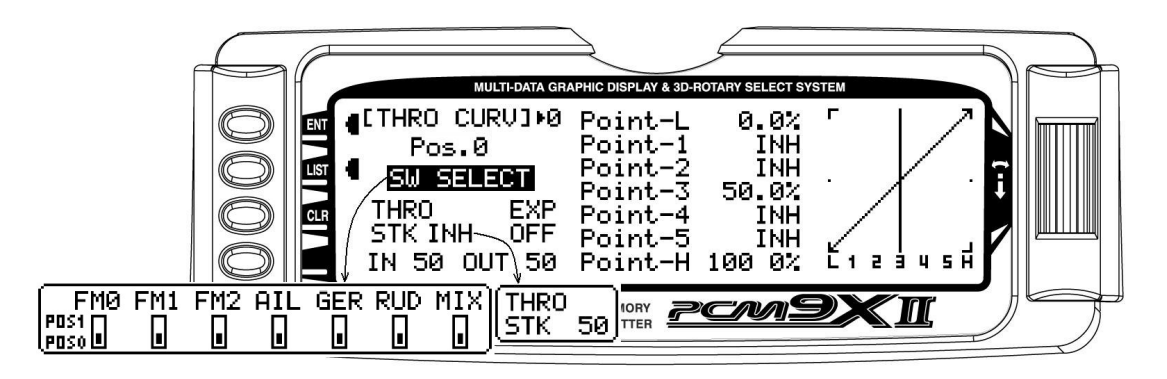

- 1. Highlight and select THRO CURV in the FUNC.LIST. Two different throttle curves may be defined and they are named or otherwise referenced by Pos0 and Pos1.
- 2. If there is a need to have 2 throttle curves (i.e. a regular curve and a curve for torque rolling), use the Selector to highlight SW SELECT and a list of

available Flight Modes and switches appears. Select the Flight Mode(s) (FM0, FM1, or FM2) and/or switch(es) that is to select between the 2 curves. The switch will be used to select between the Pos0 curve and the Pos1 curve. Highlight and select Pos0 to toggle between the Pos0 and Pos1, in order to display and adjust the 2 curves.

<span id="page-20-0"></span>Note: If Twin E. has been activated for a twin engine aircraft, there will be a Pos0 and Pos1 for both the right and left engines, providing a total of 4 possible throttle curves.

However, instead of being named Pos0 & Pos1, they are named RTH.0, RTH.1, LTH.0, and LTH.1. They represent Right Throttle Pos0 & Pos1 and Left Throttle Pos0 & Pos1 respectively.

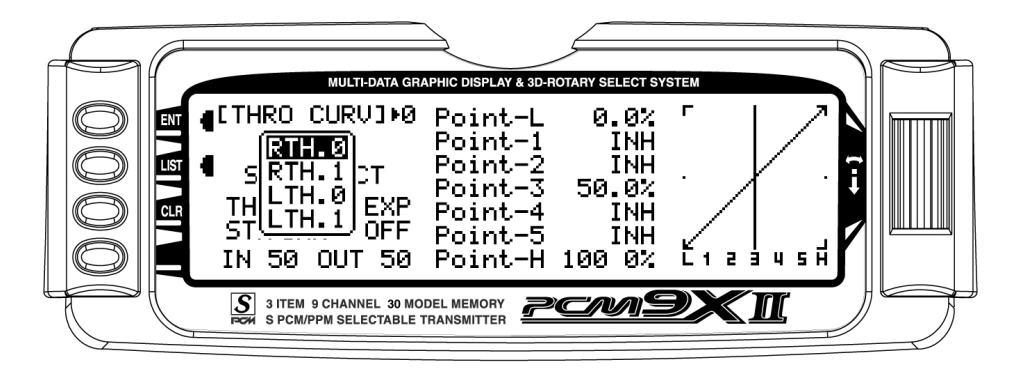

- 3. Scroll over to OFF under EXP and select it to turn exponential ON. This will result in a smoothed throttle curve.
- 4. Scroll over to Point-3 and select it. Set the Point-3 value to 25%. This will yield a preliminary throttle

curve that provides a good starting point for further adjustments. The remainder of the adjustments should be made with the engine running and the aircraft securely restrained so that it cannot possibly move.

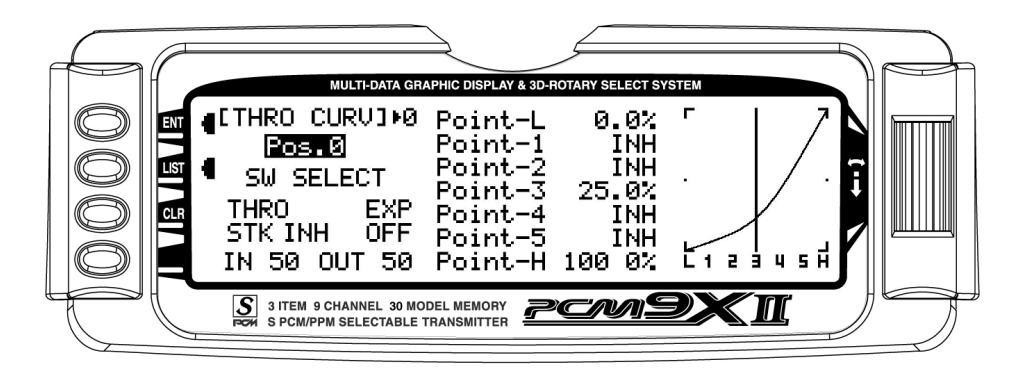

5. Warm up the engine to its normal operating temperature. Move the throttle stick to full idle and slowly advance the throttle 1 click at a time. There should be a noticeable change in RPM for each movement of the stick. If while moving the stick it seems that the engine should be running faster or

slower for a given throttle stick position, select the point that is closest to the vertical line (cursor) and increase the value if the engine is running too slow or decrease the value if the engine is running too fast for the stick position. Repeat as necessary until the desired response is obtained.

## <span id="page-21-0"></span>FLAP SYS. – Flap System

The PCM9X II features a three-position Flap System with Elevator compensation, programmable Delay, and an Auto Land feature. Its purpose is to allow the flaps to be deployed in two different positions in addition to the normal or fully retracted position. The Flap System is available in the FUNC.LIST only if SYS. is selected on the OUT line under FLAP in the Device SEL function within the SYSTEM Menu.

Because deploying flaps generally causes a change in pitch (Elevator trim), the Flap System provides for setting an Elevator deflection for each flap position. This is called Elevator Compensation. There is also a programmable Delay in .1 second increments up to 2 seconds maximum. The Delay determines how long it

takes for the Flaps and Elevator to reach their positions. The PCM9X II insures that the Flaps and Elevator reach their positions at the same time resulting in smooth Flap deployment and retraction.

The Auto Land feature, if implemented, automatically retracts the Flaps and Elevator compensation when the throttle is raised above a specified throttle position. This can be useful during a missed landing approach when a go-around is required. The Flap System allows the Flaps to be deployed using the Flap Switch, Flight Mode switch or a combination of both.

Highlight and select FLAP SYS. in the FUNC.LIST to obtain the Flap System display if the aircraft has flaps or Flaperons that are also going to be used as flaps.

## <span id="page-22-0"></span>AUTO LAND (Flap System)

The Auto Land feature automatically retracts the Flaps and Elevator compensation when the throttle is raised above a specified throttle position.

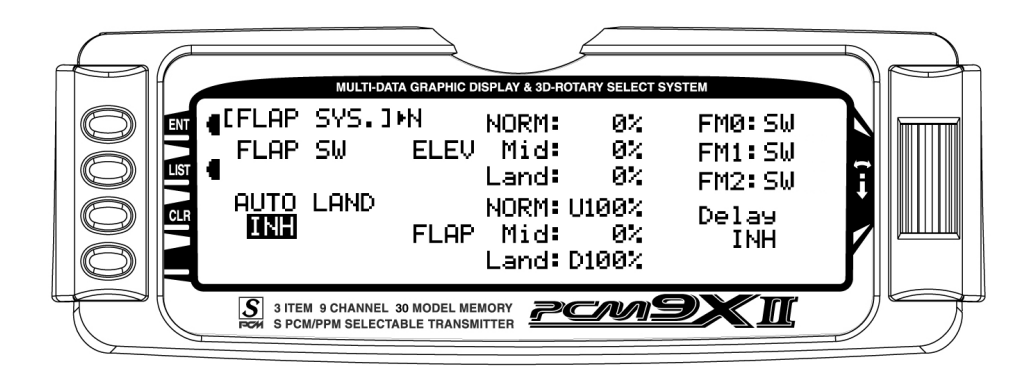

1. If Auto Land is to be used, scroll to INH under AUTO LAND and select it with the Selector. INH will change

to ACT when selected and toggles between ACT and INH each time the Selector is pressed.

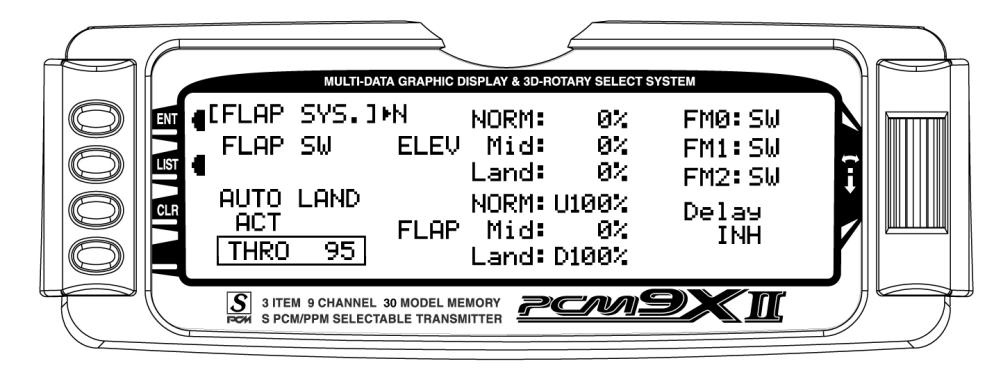

2. Scroll down to THRO and press the Selector to show the throttle percentage. Rotate the selector until the throttle percentage (0–100%) is equal to where the Auto Land feature is to retract the Flaps and Elevator compensation.

It is recommended that the throttle position be set very high at first (between 90–99%) to give the aircraft a

chance to regain some speed before the Flaps actually retract. As the Flaps retract, lift will decrease and the stall speed of the aircraft will increase and may cause a crash if the airspeed is too low. When there is a missed approach, advance the throttle slowly up to about 90% and wait until the aircraft picks up some speed before advancing the throttle to full, causing the Flaps to retract.

### <span id="page-23-0"></span>ELEV – Elevator Compensation (Flap System)

The ELEV values represent the Elevator deflection that will occur when the Flaps are deployed to their various positions. Some trial and error will probably be required to arrive at the right values, but once set, the aircraft will assume the proper pitch attitude for all flap positions.

- 1. Make sure the NORM value next to ELEV is set to 0% as there should be no Elevator deflection with the flaps in their fully retracted (up) position. If it is not 0%, scroll to NORM next to ELEV, select it, and then set the value to 0%.
- 2. Scroll to the Mid parameter beside ELEV and select it. Set the value either U (up) or D (down) to introduce up or down Elevator trim for the Mid position of the flaps. If not sure about which direction, aircraft typically pitch Up when flaps are deployed, requiring some Down Elevator input to compensate. Use a small percentage like 3–5% at first and, after test flying, adjust the value a little at a time until the aircraft maintains the correct pitch attitude (typically slightly nose down) when the flaps are deployed to the Mid position.

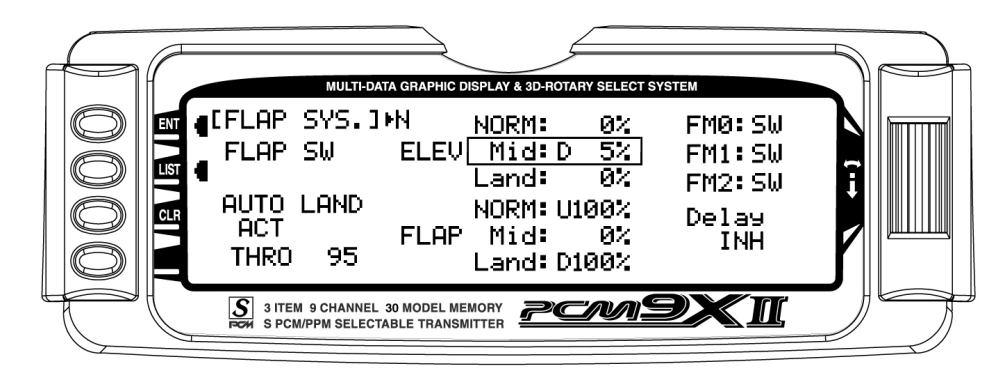

3. Scroll to the Land parameter beside ELEV on the display and press the Selector to select it. Set the value either U (up) or D (down) to introduce a small

amount (5–10%) of up or down Elevator for the Land position of the flaps, in the same fashion as setting up the Mid position above.

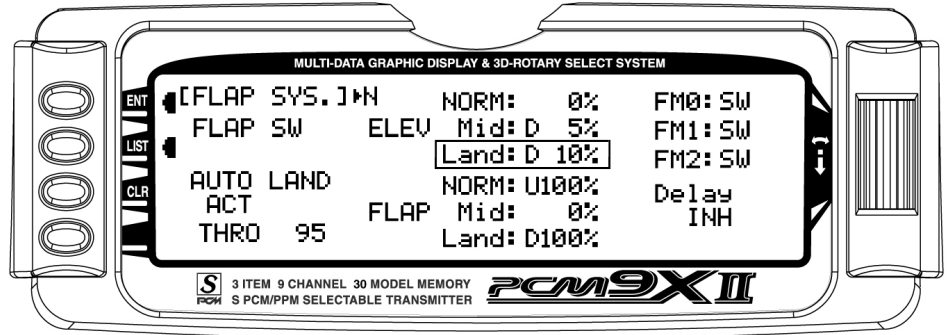

## <span id="page-24-0"></span>FLAP – (Flap System)

The FLAP values represent how far the flaps deflect when in the NORM, Mid, and Land positions. The NORM position represents normal flying where the flaps are fully retracted. The Mid position is typically used for short field takeoffs and the Land position is typically used for landing. Refer to the aircraft manufacturer's specifications for recommended flap deflections.

1. Put the Flap switch in its uppermost (Normal) position (no flaps deployed). Scroll to the NORM parameter next to FLAP on the display. It should be at U100%. If it is not, select it with the Selector and set it to 100% or the value that brings the flaps up to their normal flying position (no flaps deployed) with the Flap switch in the uppermost or Normal position.

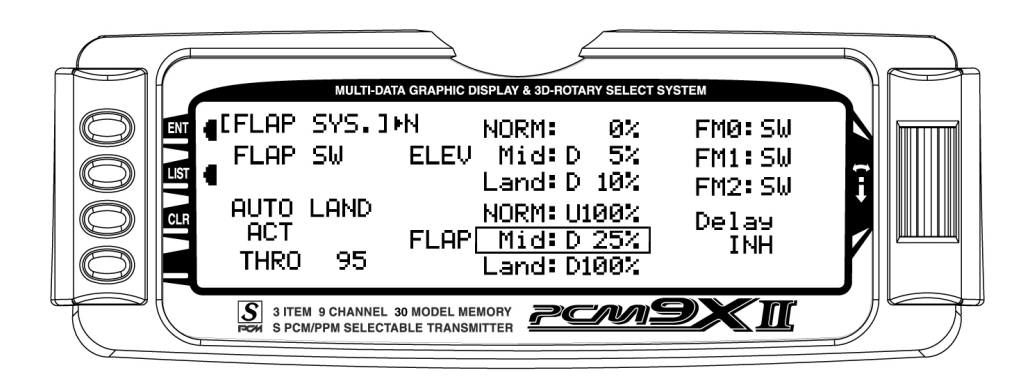

- 2. Put the Flap switch in the Mid position. Scroll to the Mid parameter next to **FLAP** on the display and select it. Dial in a Down percentage to deflect the flaps downward the desired amount. The example above, shows a value of 25% but the aircraft manufacturer's specifications should be used to set this value to achieve the recommended partial flap deflection.
- 3. Put the Flap switch in the lowermost or Land position. Scroll to the Land parameter next to FLAP on the display and select it. Dial in a Down percentage to deflect the flaps downward the amount required for landing. The illustration below shows a value of 80% but the aircraft manufacturer's specifications should be used to set this value to achieve the recommended deflection.

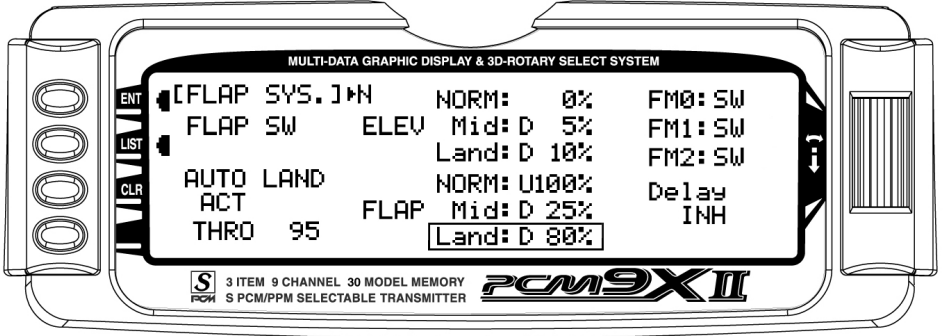

#### <span id="page-25-0"></span>FM0-FM2 (Flap System)

If Flight Modes have been activated in the Device SEL function of the SYSTEM Menu then FM0, FM1 and FM2 will appear along the right side of the Flap System display to represent the 3 Flight Modes. Each of the Flight Modes can be assigned one of the Flap values (NORM, Mid, or Land), so when that Flight Mode is

selected during flight, the Flaps deploy to that position. SW is also an option. When SW is selected for a Flight Mode, flap operation is controlled by the Flap switch when in that Flight Mode.

If Flight Modes have not been activated, skip this portion of the Flap System.

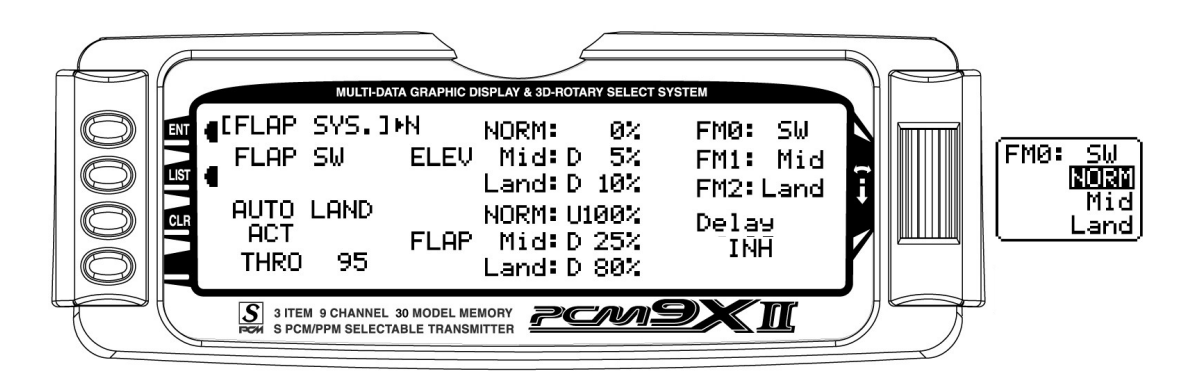

1. For each Flight Mode, highlight and select FM0-FM2 and select either a flap position (NORM, Mid, Land) that the flaps are to assume when in that Flight Mode, or select SW if the Flap switch is to control the flaps when in that Flight Mode.

The example above shows that Flight Mode 0 (FM0) is set to SW which means that the Flap switch will be used to control flaps when in this Flight Mode. FM1 is set to Mid, resulting in the flaps deflecting to the Mid position when Flight Mode 1 is selected and FM2 is set to Land, indicating that the flaps will deploy to the Land position when Flight Mode 2 is selected.

#### Delay (Flap System)

The Delay parameter determines how long it takes for the flaps and Elevator to reach their positions. The PCM9X II automatically times the Flaps and Elevator so that they reach their positions at the same time, resulting in very smooth Flap deployment and

retraction. The Delay is adjustable in .1 second increments up to a maximum of 2 seconds.

1. Highlight and select Delay in the Flap System display using the Selector. Then use the rotary to select a delay between .1 second and 2.0 seconds.

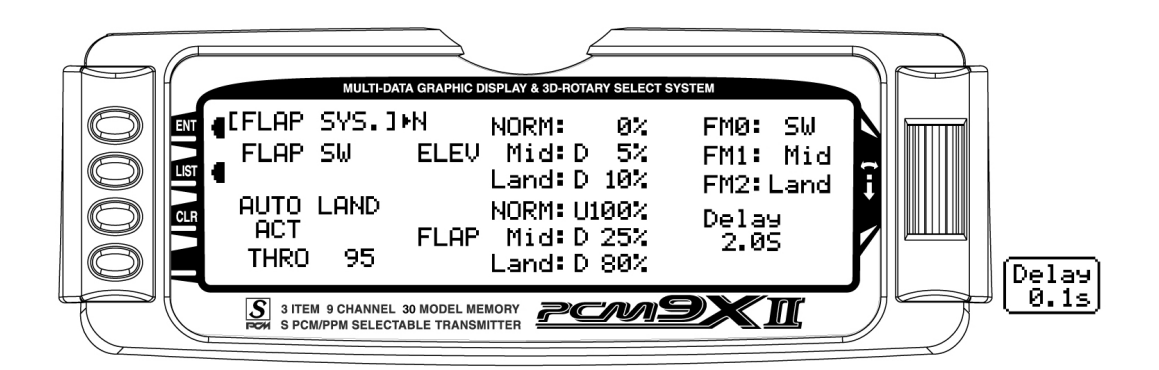

#### <span id="page-26-0"></span> $ELE \rightarrow FLP M - Elevator-to-Flap Mixing$

The PCM9X II features a built-in mixer for Elevator-to-Flap. The mixer causes the Flaps (or Flaperons) to move when the Elevator is moved, resulting in tighter looping maneuvers, or to provide some Aileron reflex for some 3D maneuvers such as Harriers. Typically, the flaps are set to travel downward with up Elevator and to travel upward with down Elevator. The direction that the flaps travel with Elevator input can be changed by using positive and negative values.

If Elevator-to-Flap mixing is desired for the aircraft, perform the steps below.

1. Highlight and select  $ELE \rightarrow FLP$  M in the FUNC.LIST to obtain the Elevator-to-Flap mix display.

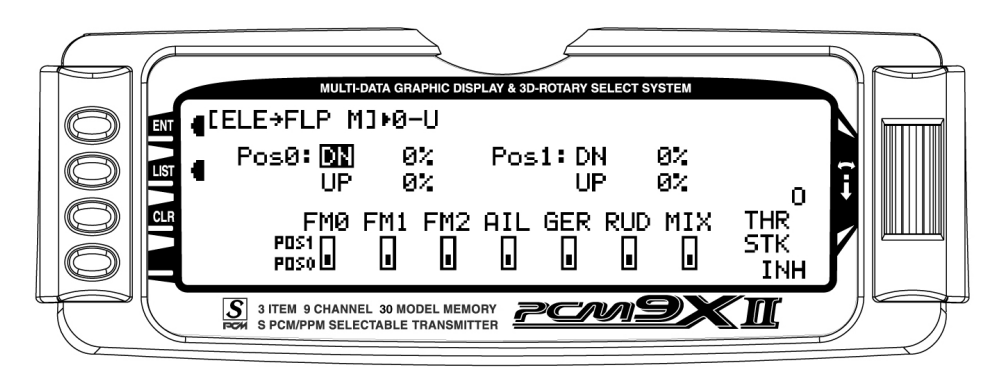

2. There are 2 sets of mixing values available – Pos0 or Pos1. If the Pos0 values are left at 0% then the mixer may be turned on and off – Pos0 will be OFF and Pos1 will be ON (this can be reversed by leaving the Pos1 values at zero and putting values in Pos0). Highlight and select DN next to Pos1 and set the

value to give the desired amount of Flap travel in the Down direction when full Up Elevator is applied.

3. Highlight and select UP next to Pos1 and set the value to give the desired amount of Flap travel in the UP direction when full Down Elevator is applied.

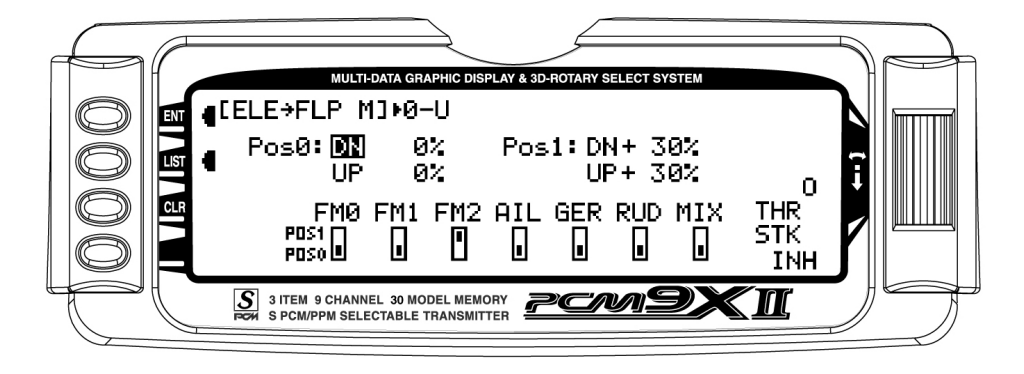

4. Scroll down to the bottom line of the display to select the Flight Mode(s) and/or switch(es) that is to be used to turn the mixer on and off. The throttle may also be used to turn the mixer on and off by highlighting and selecting THRO STK and setting the percentage of throttle to the point where the mixer is to switch between on and off.

Note: Pos1 always has priority over Pos0. In other words, if multiple switches are selected to turn the mixer on and off and one of the switches is in its Pos1 position, then all other switches are ignored and the Pos1 values are in effect.

#### <span id="page-27-0"></span> $AIL \rightarrow RUD$  M – Aileron-to-Rudder Mixing

The PCM9X II also features a built-in mixer for Aileronto-Rudder. The mixer causes the Rudder to deflect when the Ailerons are moved resulting in coordinated turns. This is a useful function for high-wing aircraft with flat-bottomed airfoils because the Ailerons are typically not very effective, and Rudder input combined with Aileron input dramatically improves the turn and bank authority for these aircraft. The Rudder normally moves in the same direction as the Ailerons, however, the

Rudder can be made to move in either direction by using positive or negative values.

If the aircraft requires Aileron-to-Rudder mixing, perform the steps below.

1. Highlight and select  $AIL \rightarrow RUD$  M in the FUNC.LIST to obtain the Aileron-to-Rudder mix display.

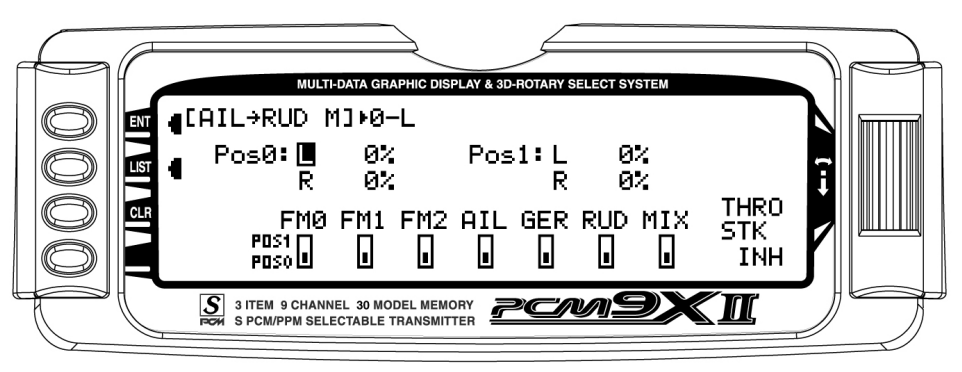

- 2. There are 2 sets of mixing values available Pos0 and Pos1. If the Pos0 values are left at 0% then the mixer may be turned on and off – Pos0 would be off and Pos1 would be on (this can be reversed by leaving the Pos1 values at zero and putting values into Pos0). Highlight and select L next to Pos1 and set the value to give the desired amount of Left Rudder. A negative value will reverse the direction.
- 3. Highlight and select R next to Pos1 and set the value to give the desired amount of Right Rudder. A negative value will reverse the direction.
- 4. Scroll down to the bottom line of the display to select the Flight Mode and/or switch(es) that is to be used to turn the mixer on and off. The example below shows Flight Mode 2 set to Pos1, turning on the Aileron-to-Rudder mix. The throttle may also be used to turn the mixer on and off by highlighting and

selecting THRO STK and setting the percentage of throttle to the point where the mixer is switched on/off.

Note: The Pos0 values can also be set to something other than zero causing a different amount of Rudder deflection to occur when there is Aileron input. One or more switches can then be selected to switch between the two sets of values. With this setup there will always be some mixing, as indicated by either Pos0 or Pos1, and the mixing cannot be turned off.

Note: Pos1 always has priority over Pos0. In other words, if multiple switches are selected to turn the mixer on and off and one of the switches is in its Pos1 position, then all other switches are ignored and the Pos1 values are in effect.

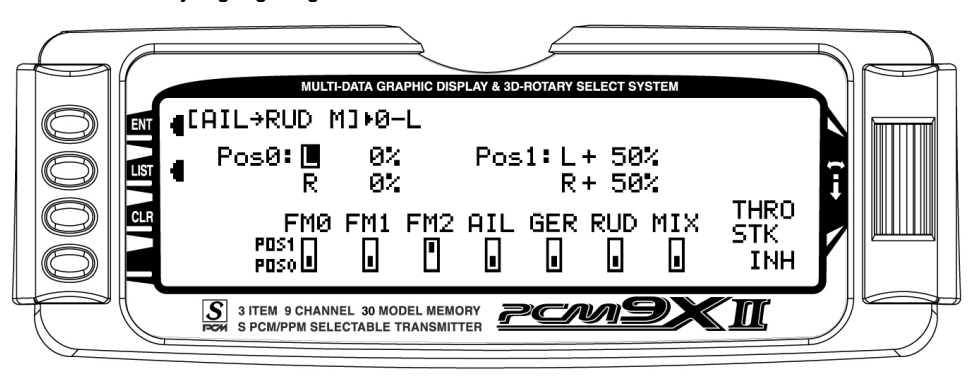

## <span id="page-28-0"></span>AIL DIFF. – Aileron Differential

When Ailerons are deflected, the Aileron that deflects downward typically creates more drag than the Aileron that deflects upward. If the difference in drag is great enough, it will cause the aircraft to yaw in the direction of the down Aileron, i.e. a roll to the right will cause the aircraft to yaw to the left because the left Aileron deflects downward and creates more drag. This, of course, is an undesirable tendency that results in nonaxial rolls and a loss of heading.

The PCM9X II provides an Aileron Differential function that allows adjustment of the Aileron that deflects downward without affecting the Aileron that travels upward and, therefore, can eliminate yaw tendencies in rolling maneuvers. It can also affect only the Aileron that travels upward—this is called negative differential and is useful if an aircraft yaws in the same direction as the Aileron input.

Aileron differential is available in the FUNC.LIST only if the FLAPERON Wing Type was selected in the Wing Type function in the SYSTEM Menu or a Dual channel has been assigned to ailerons in the Wing TYPE function.

The Aileron Differential function provides for 2 differential settings that are switch or Flight Mode selectable – Pos0 and Pos1. The 2 settings can be combined in different ways to provide one setting that is on all of the time, or one setting that is on and one that is off (0 differential), or 2 different amounts of differential—maybe one for normal flying and another for flat spins.

To use the Aileron Differential function, highlight and select AIL Diff. in the FUNC.LIST to obtain the Aileron Differential display.

1. If there is to be a single Aileron differential setting that is on all of the time, highlight and select Pos0 and set a small percentage of differential. A positive value causes the downward Aileron to travel less while a negative value causes the upward Aileron to travel less (negative differential). Test fly the aircraft and return to this function to make adjustments until the yaw tendency has been eliminated. That is all that is required to set up a single differential setting that is always on. Proceed with the next topic.

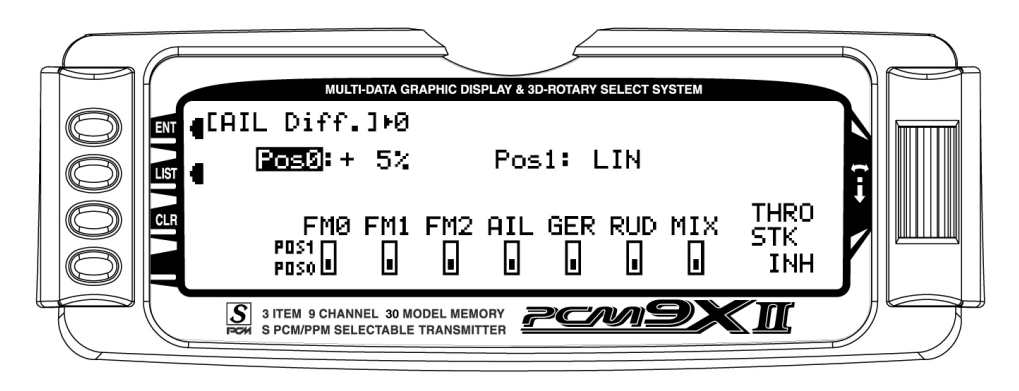

#### <span id="page-29-0"></span>AIL DIFF. – Aileron Differential (continued)

2. At this point, it is assumed that there are to be 2 Aileron differential values. If one of these values is set to zero, Aileron differential can be turned off by selecting the position that has the 0 values. Highlight and select Pos0 and set a small percentage of differential or leave it set to zero (0) if the ability to turn differential off is desired. Highlight and select Pos1 and set the percentage of differential. A positive value causes the downward Aileron to travel less, while a negative value causes the upward Aileron to travel less (negative differential). The example below shows a positive percentage in Pos0

for precision flying and a negative differential for Pos1 for flat spins, which is selectable with Flight Mode 2 (FM2).

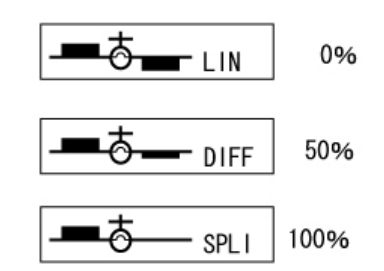

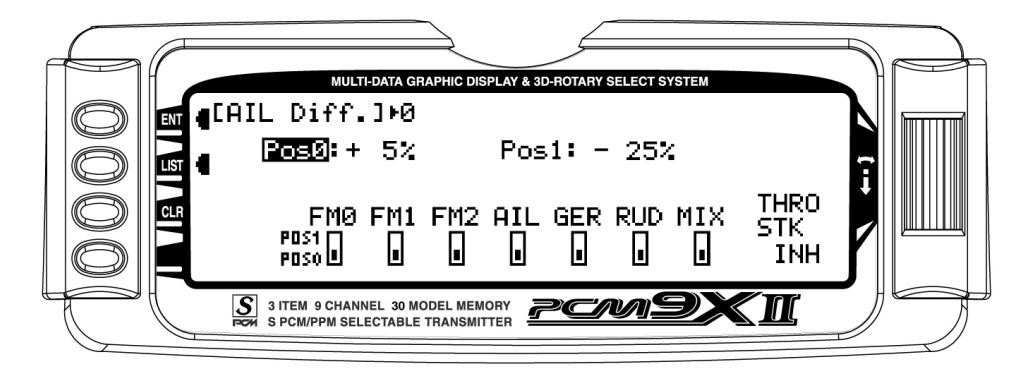

3. Scroll down to the bottom line of the display to select the Flight Mode and/or switch(es) that is to be used to switch between the Aileron Differential settings. The throttle may also be used to switch between differential settings by highlighting and selecting THRO STK and setting the percentage of throttle to the point where the values are switched. Test fly the aircraft and return to this function to make

adjustments until the yaw tendency has been eliminated.

Note: Pos1 always has priority over Pos0. In other words, if multiple switches are selected and one of the switches is in its Pos1 position, then all other switches are ignored and the Pos1 values are in effect.

#### <span id="page-30-0"></span>SRV. SPEED – Servo Speed

The PCM9X II system provides the ability to adjust the speed of servos on each channel in both directions. The speed may be adjusted downward (servo slowed) from its normal speed but it cannot cause a servo to move faster than its rated specifications. Furthermore, each servo can have 2 sets of speeds in both directions that are Flight Mode or switch selectable.

The servo speed function is very useful for scale models with retractable landing gear and gear doors, since in many instances the need for gear door sequencers can be eliminated. If the gear door servos move at normal speed and the landing gear servos move at a slower speed when the gear is lowered, the gear doors will be open before the landing gear begins to come down. In the opposite direction, if the gear door servos move slowly and the landing gear servos move at normal speed, the gear can retract before the gear doors begin to close.

Servo speed can also be useful on the throttle channel. The throttle servo can be slowed down such that the

engine will not flameout because the carburetor is opened or closed too quickly when the throttle stick is jammed from low to high and vise versa.

To adjust servo speed, highlight and select SRV. Speed in the FUNC.LIST.

1. If there is to be a single set of servo speeds that are in effect all of the time, make sure the display is showing Pos0. If it is not, select Pos1 and change it to Pos0.

Highlight and select the channel and direction for each servo that is to be adjusted. The servo speed may be set so the servo travels from .176 seconds for 60 degrees of rotation all the way up to 15 seconds for 60 degrees of rotation. The example below shows the throttle servo slowed down so that it traverses 60 degrees in 1.25 seconds in both directions. That is all that is required when there is only 1 set of servos speeds. Continue with the next topic.

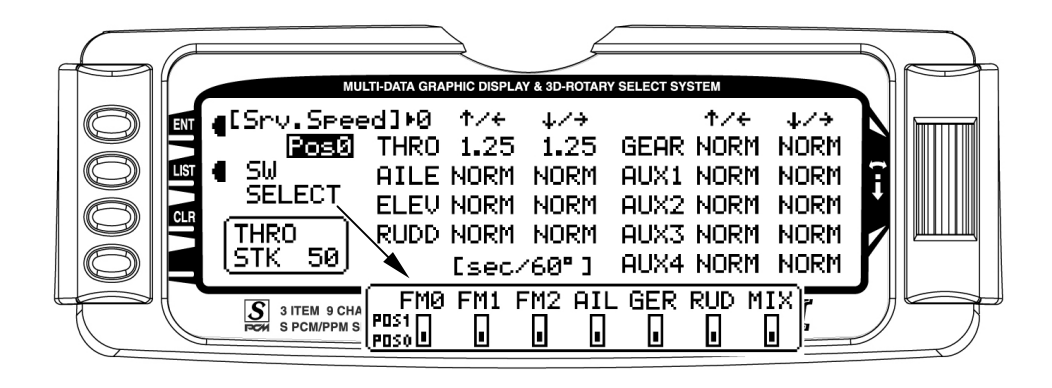

2. At this point it is assumed that there are to be 2 sets of servo speeds that are Flight Mode or switch selectable. If one set of values is set to NORM for all channels, slowing of servos can be turned off by selecting the position (Pos0 or Pos1) that has the NORM values. Highlight and select Pos0 and change it to Pos1 and then highlight and select the channel and direction for each servo that is to be adjusted. Once a direction for a servo is selected, the servo speed may be set so the servo travels from .176 seconds for 60 degrees of rotation all the way up to 15 seconds for 60 degrees of rotation. Adjust the speed of each servo until the desired speed is obtained. Highlight and select Pos0 and then

highlight and select the channel and direction for each servo that is to be adjusted. Switch between Pos0 and Pos1 to view and adjust the 2 sets of values for each servo.

Note: Pos1 always has priority over Pos0.

3. Scroll over to and select **SW SELECT** to identify the Flight Mode and/or switch(es) that is to be used to switch between the 2 sets of servo speeds. The throttle may also be used to switch between differential settings by highlighting and selecting **THRO STK** and setting the percentage of throttle to the point where the values are switched.

### <span id="page-31-0"></span>Snap Roll

The PCM9X II has a Snap Roll system that is comprised of a Snap Roll switch that is used in conjunction with Flight Modes to select a direction (Right/Up, Right/Down, Left/Up, and Left/Down) and deflections for Aileron, Elevator and Rudder. Up to four directions and corresponding rates can be programmed and a Direction/Rate combination can be assigned to 1 or more of the 3 Flight Modes. Pressing the Snap Roll switch causes the aircraft to snap roll in the direction and according to the rates assigned to the Flight Mode that is currently selected.

If Flight Modes have been activated, 3 of the Snap Roll directions/rates can be assigned to them —one per Flight Mode. If Flight Modes have not been activated then only one of the directions/rates may be active and it must be set/selected in the Snap Roll function. The Snap Roll function is inhibited as a default and must be turned on in order to use it.

If the Snap Roll function is to be used, highlight and select Snap Roll in the FUNC.LIST and then select INH to activate it.

1. If Flight Modes were activated in the Device SEL function, FM0, FM1, and FM2 will appear down the left hand side of the display. Select each one and assign a direction (RIGHT-DOWN, RIGHT-UP, LEFT-DOWN, LEFT-UP) from the list for each of the 3 Flight Modes.

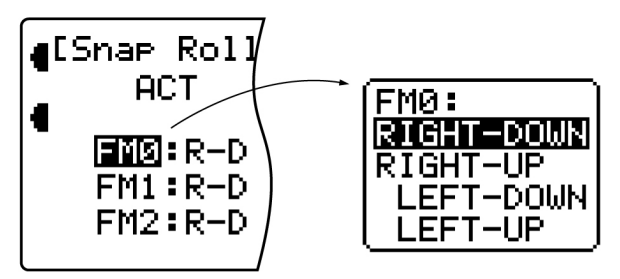

If Flight Modes are not activated, only a single direction appears along the left hand side of the display. Highlight and select it and pick one of the directions.

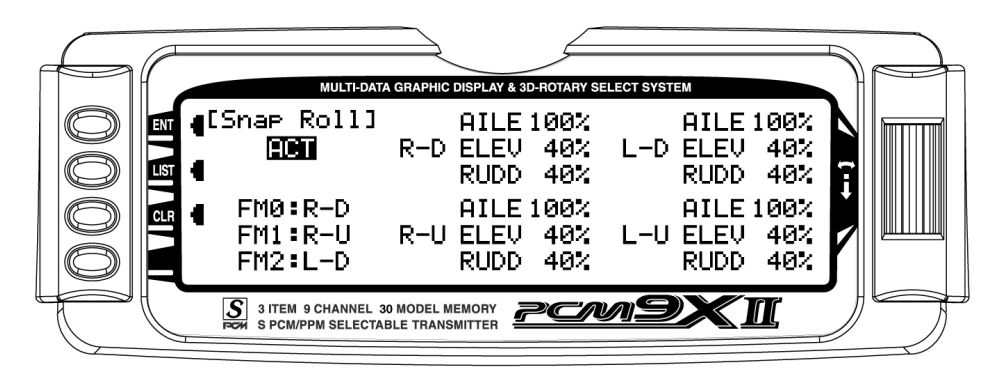

2. Scroll over to the AILE deflection of the first direction (R-D) and set it to a rather high percentage. Scroll down to the ELEV deflection for the same direction and set it to a modest value of perhaps 40% to prevent "burying" the aircraft with too much Elevator

during the snap. Now scroll down to the RUDD deflection and set it to a modest value like the **Elevator** 

3. Repeat step 2 for the other 3 directions.

## <span id="page-32-0"></span>GYRO SYS. – Gyro System

The PCM9X II features a very sophisticated Gyro Gain Sensitivity System that allows in-flight selection of 3 gyro gains for two separate gyros. It provides for fixed gain values as well as a Stick Override Gain, where gyro gain is progressively reduced as the stick is moved further off center. Stick Override Gain is an absolute "must" for controlling gyros in aerobatic aircraft.

Note: In order for the GYRO System to appear in the FUNC.LIST, the AUX2 and/or the AUX3 channels must be set to GYRO on the OUT Line of the Device SEL display. If neither of these are set to GYRO, then GYRO System will not appear as a function in the FUNC.LIST.

Up to 2 gyros may be used to control two of the three primary flight controls (Elevator, Rudder, or Aileron). Typical applications involve gyros on the Rudder and/or Elevator. The FLAP and/or AUX2 switch can be used to switch between the 3 different gains for each gyro. The gyro gains can also be controlled by Flight Modes. The gains can be fixed or variable using the Stick Override Gain feature. If one set of gains for each gyro is set to zero, then the gain/gyro can essentially be switched off during flight.

Note: This function is designed to be used only with gyros that have in-flight proportional gain adjustment capability. Single and dual rate gyros that use a potentiometer to adjust the gain will not work properly with this function.

### Gyro Connections (Gyro System)

Plug the gain connector of one gyro into the AUX2 port of the receiver. Plug the gain connector of another gyro (if any) into the AUX3 of the receiver. If only one gyro is to be used, connect its gain to either AUX2 or AUX3.

Note: The OUT line at the bottom of the Device SEL function must be set to GYRO for AUX2 and/or AUX3 if they are to be used to control Gyros.

## <span id="page-33-0"></span>Fixed Gyro Gain (Gyro System)

Fixed Gyro Gain does not use the Stick Override Gain feature. Whichever of the 3 gains is presently selected remains in effect and moving the control stick does not affect the gain.

1. To access the GYRO System, highlight and select GYRO SYS. in the FUNC.LIST.

AUX2 gain settings appear in the top half of the display while the AUX3 settings appear in the lower half ofthe display. They will appear only if AUX2 and/or AUX3 have been set to GYRO on the OUT line of the Device SEL function.

2. Decide on which switch to use to control gyro gain. The Flap switch and the AUX2 switch are the only 3 position switches that can be used by the Gyro System. One switch can be used to select the gain for both gyros, or each gyro can use a different switch to select the gain. Typically, one switch is used to control the gain, even when 2 gyros are used.

Highlight and select AX2 SW or FLP SW next to AUX2 and AUX3 until the desired switch is displayed next to each. The example below shows the AUX2 switch selected for both gyros.

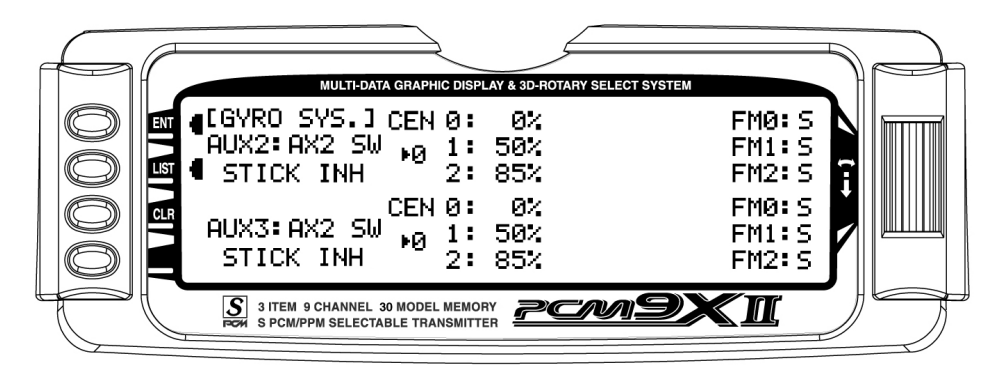

- 3. Each gyro has 3 possible gain settings. They are labeled 0, 1, and 2 next to CEN on the display, with a percentage next to each (CEN stands for gyro gain when the control stick is at center – no stick deflection). They correspond to the positions of a 3 position switch where 0 represents the switch being in the upper position; 1 represents the middle position; and 2 represents the lower position. It is recommended that the 0 position (upper switch position) for each gyro be set to zero (0%) which allows the gyro to be turned off in flight (very useful if a gyro suddenly becomes overly-sensitive).
- 4. Use the Selector to highlight and select the number 0 position for each gyro and set the percentage to 0% if not already at a 0% value.
- 5. Select the number 1 gain for each gyro and set it to some moderate value. The example shows 50% gain set for both gyros.
- 6. Select the number 2 gain for each gyro and set it to a relatively high value. The example shows 85% gain set for both gyros.
- 7. If Flight Modes have not been activated, skip to next step below.

If Flight Modes have been activated in the Device SEL function, a list of Flight Modes (FM0, FM1, FM2) is

displayed to the right of the display for each active Gyro. The default setting for each Flight Mode is S, indicating that the 3-position gyro switch will control the gyro gain when in that Flight Mode. The S can be changed to 0, 1, or 2 to represent the gain values associated with the positions of the 3-position switch. For example, if FM1 is set to 0, then when in Flight Mode 1, the gain will be 0% which corresponds to the gain of the upper position of the 3-position switch. If FM1 is set to 1, the gain will be 50%, and if FM1 is set to 2, the gain will be 85% when in Flight Mode 1.

Highlight and select each FM parameter and set it to S, 0, 1, or 2 to indicate if the Gyro switch will control gyro gain while in that Flight Mode, or to assign one of the gains to the flight Mode. The example above shows all Flight Modes as deferring gyro gain control to the 3 position gyro gain switch – in this case the AUX2 switch.

8. This completes the Fixed Gyro Gain setup. In the example, the AUX2 switch is being used to select the gain of both gyros at the same time. The upper position of the switch selects 0%, essentially turning the gyros off. The middle position selects 50% for both gyros and the lower position selects 85% gain for both gyros. The selected gain does not change when the sticks are moved.

## <span id="page-34-0"></span>Stick Override Gyro Gain (Gyro System)

Stick Override Gyro Gain is very popular with aerobatic pilots, as it allows the pilot to instantaneously override the gyro by moving the stick. Gyro gain decreases as the stick is moved further from neutral and is typically set up so that gyro gain is reduced to zero when the stick is at full deflection. When the stick is released and allowed to center, gyro gain is instantaneously restored. In other words, the pilot assumes control of the channel by moving the stick and returns control of the channel to the gyro by releasing the stick. This helps in performing excellent hammerheads/stall turns, as the gyro is overridden by the Rudder stick in performing the pivot, but instantly dampens out any "wiggle" as soon

as the pivot is completed and the Rudder stick is released.

Stick Override Gyro Gain is identical to Fixed Gyro Gain in all regards except that the control stick(s) progressively reduces the presently selected gyro gain as the stick(s) is moved off of center. As mentioned before, it is typically set up so that when the stick reaches full deflection, the gyro gain is reduced to zero.

- 1. To access the Stick Override Gyro Gain feature, highlight and select GYRO SYS. in the FUNC.LIST.
- 2. Perform all of the steps outlined for Fixed Gyro Gain above.

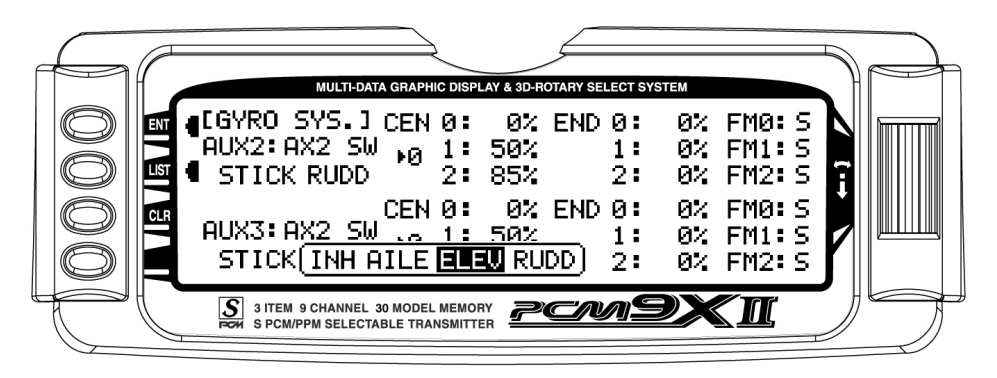

- 3. Scroll over to and select STICK for each gyro and select the stick that corresponds with the control surface being controlled by the gyro. For example, if AUX2 is controlling the gain for the Rudder gyro, select **RUDD** as the stick for **AUX2**. If AUX3 is controlling the gyro for Elevator, select ELEV as the stick for AUX3.
- 4. Once a stick has been selected, a new set of END percentages appears on the display— all with a

value of 50%. These new percentages indicate the gyro gain when the stick is moved to full deflection. If set to 0%, the gain will be progressively reduced as the stick is moved off center until it reaches 0% when the stick is at full deflection.

It is recommended that all END percentages be set to 0% unless there is a specific need to do otherwise. The default value of all END percentages is 50%. Use the Selector to highlight and select each END percentage and set each one to 0%.

#### <span id="page-35-0"></span>PROG MIX – Programmable Mixers

The PCM9X II System provides 4 Standard programmable mixers (PROG.MIX3 - PROG.MIX6) and 2 Multi-Point programmable mixers (PROG.MIX1 & PROG.MIX2). Programmable mixers are used whenever the pilot wants a channel to react or move as a result of providing input to another channel, or to simply cause a channel to move by moving a switch or lever. They are typically used to compensate for deficiencies in aircraft design/setup, such as eliminating pitch- and roll-coupling in knife-edge flight, and to activate special aircraft functions like smoke systems, speed brakes, bomb drops, idle-up, etc.

Multi-Point Mixing provides the ability to define a customized "curve" of travel that the Slave channel will follow as it reacts to the Master channel. It is different from Normal Mixing in the sense that Normal Mixing results in a linear movement of the Slave channel in relation to the Master. With Multi-Point Mixing there are 7 points (including end points) along the travel of the Master channel that can be adjusted to control the action of the Slave channel (more or less travel in the same/opposite direction) providing the ability to deviate from a linear mixing action.

The channel that receives the original input from the pilot is called the Master channel, while the channel that reacts to the Master is called the Slave channel. Mixing occurs when the pilot provides an input to the Master channel by moving a stick, switch, or lever. The transmitter automatically generates an input for the Slave channel based on the pilot's input to the Master channel and the parameters defined in the programmable mixer.

Mixes are programmable, allowing any of the 9 channels to be Master, Slave or both. The mixing parameters are also programmable and include the direction of travel of the Slave channel; the amount of travel for the Slave channel; the Offset (where the mix starts and changes direction) and the switches/levers/sticks that are used to turn a mixer on and off. All of these elements are adjustable in Programmable Mixers.

Some examples of how programmable mixers might be used include but are certainly not limited to:

• Eliminate Roll-Coupling where the aircraft rolls when there is Rudder input. The mixer causes

the Ailerons to move just a little bit in the opposite direction of the Rudder in order to keep the aircraft from rolling, while holding Rudder for knife-edge flight. This standard mixer would designate the Rudder as the Master and the Ailerons as the Slave.

- Eliminate Pitch-Coupling where the aircraft pitches to the gear or canopy when holding Rudder for knife-edge flight. The mixer causes the Elevator to move a little when Rudder is applied to keep the aircraft from pitching while holding Rudder during knife-edge flight. This Multi-Point mixer would designate the Rudder as the Master and the Elevator as the slave. A Multi-Point mixer would be used because pitchcoupling is typically non-linear in nature and requires a customized curve to counteract pitching that is induced by different amounts of Rudder deflection.
- Eliminate pulling out on down lines where the aircraft has a tendency to pull out towards the canopy when flying vertical down lines at idle. The mixer generates a bit of down Elevator when the throttle stick is pulled back to idle, making the aircraft track straight down with no input from the pilot. This mixer would designate the Throttle as the Master and the Elevator as the Slave and would be turned on and off with a switch so the down Elevator would not be generated during landing.
- Controlling a Smoke System where a switch is used to activate the smoke system and once activated, the smoke system comes on when the throttle stick is advanced beyond a certain point. This standard mixer would designate Throttle as the Master and an Auxiliary channel as a slave and would be turned on and off by a switch.
- Idle-Up where flipping a switch causes the engine RPM to increase a bit at idle to protect against a flameout during flying and then returning to low idle for landing. This standard mixer would designate an auxiliary channel as the Master and the Throttle channel as the Slave. It would also use a switch to turn the mixer on and off.

The possibilities are endless and limited only by the imagination.

#### <span id="page-36-0"></span>Standard Programmable Mixer – Example: Down Elevator at Idle

Perhaps the best way to describe a Programmable Mixer is by example. The example below demonstrates a program mix for an aircraft that pulls-out or pitches towards the canopy when trying to fly a vertical down line at idle. If a mix is set up to provide a couple of degrees of down Elevator when at idle, the aircraft will track straight down without input from the pilot. Once the throttle is advanced above idle, the mixer is turned off and the down Elevator is removed. The mixer can also be turned off so the down Elevator input does not occur during landing.

This mixer uses the Throttle as the Master and the Elevator as the Slave. The mix is turned on and off with the GEAR switch in combination with the position of the throttle stick – ON at idle and OFF above idle with the GEAR switch ON. When the GEAR switch is OFF, the mixer is turned off regardless of throttle setting.

The Mix parameters will be selected and set in the following order: Program Mix number, Master, Slave, Switch, Travel/Direction, and Offset. This is generally a good sequence to follow when setting up Programmable Mixers. For more information regarding Programmable Mixers, please see the detailed descriptions of the functions that are included later in the ACRO manual.

- 1. Program Mix Number. Highlight and select one of the Standard Programmable Mixers (PROG.MIX3 - PROG.MIX6) to obtain the first Programmable Mix display. Then press ACT next to CLR or highlight and select INH to obtain the main mix display. The example is using PROG.MIX3.
- 2. Select Master. All Programmable Mixers default to Throttle as both the Master and the Slave (THRO $\rightarrow$ THRO). The first THRO is the Master and the 2nd THRO represents the Slave.

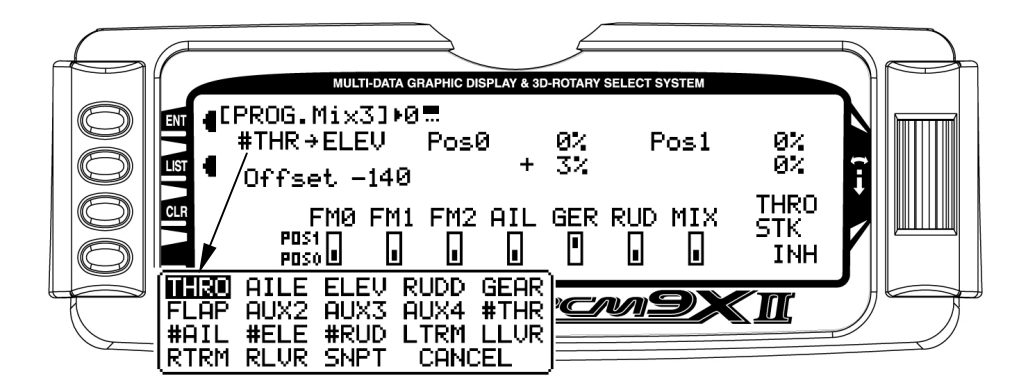

Highlight and select the first THRO to the left of the arrow to obtain a list of channels that can be used as the Master. Highlight and select the #THR channel as the Master, bypassing any throttle curve settings. This will cause the physical position of the throttle stick to control the mixer.

- 3. Select Slave. Highlight and select THRO to the right of the arrow to obtain a list of channels that can be used as the Slave. Highlight and select ELEV as the Slave.
- 4. Select Switch. Scroll down, highlight, and select GER as the switch to be used to turn the mixer on and off. The GER indicator should now be in the upper or Pos1 position at the bottom of the display. Any of the switches along the bottom of the display

can be used and multiple switches can be used if so desired. The example is using only the Gear switch.

5. Select Switch Position. Move the Gear switch back and forth while observing the number directly to the right of the Program Mix Name in the upper left hand corner of the display. The number will change from 0 to 1 as the switch is moved back and forth. When the number is 0, the mixer is looking at the **Pos0** values (not programmed yet) and when it is a 1, it is looking at the Pos1 values (also not programmed yet).

Put the switch in the position that is to turn the mixer ON. Look at the number directly to the right of the Program Mix Name. If it is 0, highlight and select Pos0 on the display. If it is 1, highlight and select Pos1 on the display. The example shows Pos0 as the position to turn the mixer ON.

#### <span id="page-37-0"></span>STD Programmable Mixer – Ex: Down Elevator at Idle (continued)

6. Travel and Direction. With the switch still in the ON position, move the throttle stick to the full low position and the lower value next to the selected position should be highlighted. Set the lower position parameter to a low positive value like +3%. This is the amount of deflection of the Elevator (Slave channel) that is to occur when the mixer is turned on and the throttle is reduced to idle, or just enough to see a little down elevator deflection.

The Elevator should barely move downward when the throttle is set to idle. If the Elevator moves upward, change the +3% to a –3% to reverse the direction that the Elevator travels. The Elevator can be made to move more by increasing the percentage (more negative or more positive) and move less by decreasing the percentage. After test flying the aircraft, adjust the percentage as may be necessary. Leave the upper value of the selected position at 0% because there is to be no Elevator input above idle.

7. Offset. Highlight and select OFFSET and set the value to -140 to -160. This represents a throttle stick position that is about 2–3 clicks up from full low stick. This is also the point where the mixer causes the Elevator to deflect the +3% set in the lower position

value. Above this position there is no Elevator deflection and the Elevator returns to normal.

8. Verify Operation. Highlight and select the position containing the +3% value using the Selector, move the Gear switch to the ON position, and move the throttle stick upwards from idle while observing the position values. When the stick is brought down to idle, the lower Pos0 value is highlighted indicating the down Elevator deflection (+3%). Verify that the Elevator is deflecting downward just a bit. When the stick is advanced above idle, the upper value is highlighted (0%) and the Elevator returns to normal (no mixing).Now turn the Gear switch to the OFF position and note the number next to the Program Mix Name is now changed, indicating that the mixer is looking at the values in the other position. Since both of the values in this position are at 0% there is no deflection of the Elevator – the mixer is turned OFF regardless of throttle stick position. Verify that the Elevator does not move when the throttle stick is moved.

Note: To completely disable or otherwise inhibit a mixer, highlight either the Master or Slave and press the CLR button.

#### <span id="page-38-0"></span>Multi -Point Mixer – Example: Eliminate Pitch-Coupling

The example below demonstrates a Multi-Point Program Mix for aircraft that pitch towards the landing gear when holding Rudder for knife-edge flight – commonly known as Pitch-Coupling. If a mix is set up to provide an appropriate amount of up Elevator for different amounts of Rudder input, the aircraft will fly straight without pitching to the gear while holding Rudder during knife-edge flight.

This Multi-Point mixer uses the Rudder as the Master and the Elevator as the Slave. The mix is turned on and off with the GEAR switch.

The Mix parameters will be selected and set in the following order: Program Mix number, Master, Slave, Switch, Set Points Travel/Direction, and Offset. This is generally a good sequence to follow when setting up Multi-Point Programmable Mixers. For more information regarding Multi-Point Programmable Mixers, please see the detailed descriptions of the functions that are included later in the ACRO manual.

1. Program Mix Number. Highlight and select one of the Multi-Point Programmable Mixers (PROG.MIX1 or PROG.MIX2) to obtain the first Multi-Point Programmable Mix display. Then press ACT next to CLR or highlight and select INH to obtain the main mix display. The example is using PROG.MIX1.

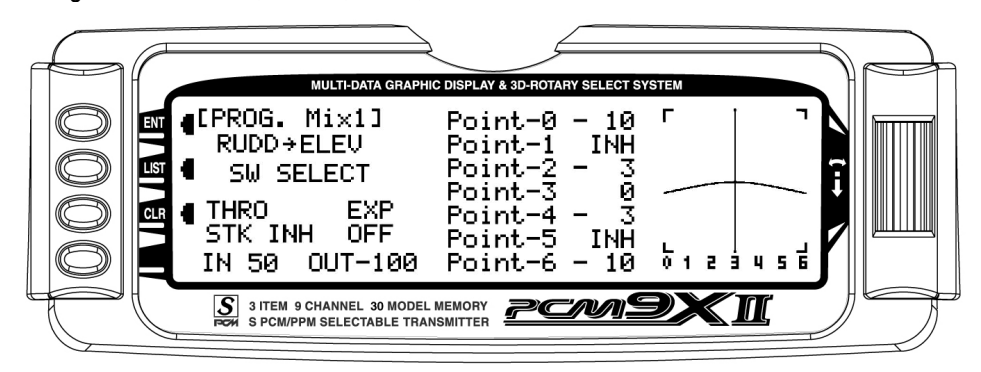

2. Select Master. All Programmable Mixers default to Throttle as both the Master and the Slave  $(THRO \rightarrow THRO)$ . The first THRO is the Master and the 2nd THRO represents the Slave.

Highlight and select the first THRO to the left of the arrow to obtain a list of channels and select RUDD as the Master.

3. Select Slave. Highlight and select THRO to the right of the arrow to obtain a list of channels that can be

used as the Slave. Highlight and select ELEV as the Slave.

4. Select Switch. Scroll over to and select SW SELECT to obtain a list of switches and then highlight and select **GER** as the switch to be used to turn the mixer on and off. The GER indicator should now be in the upper or ON position at the bottom of the display. Any of the switches can be used and multiple switches can be used if so desired. The example is using only the Gear switch.

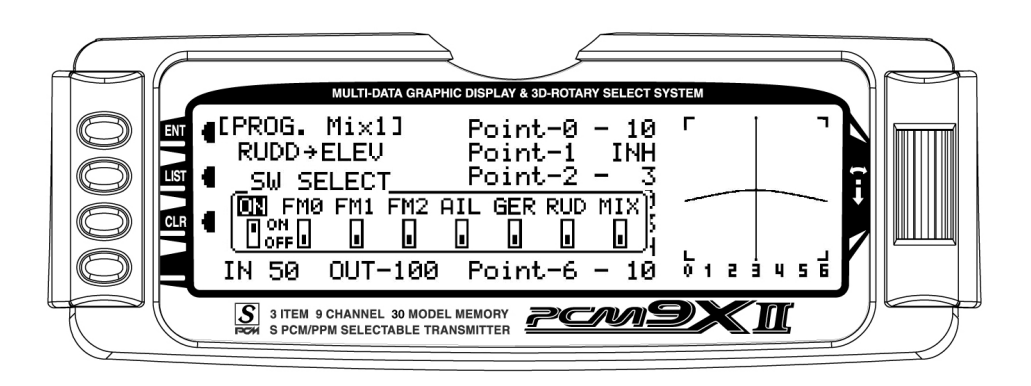

#### <span id="page-39-0"></span>Multi -Point Mixer – Example: Eliminate Pitch-Coupling

5. Set Points for Travel and Direction. There are 7 points along the travel of the Rudder (the line that is intersected by the vertical line that moves right and left with the Rudder stick). At each point an Elevator deflection may be defined. A point that is set to 0% represents no Elevator deflection at that point. A negative value at a point typically indicates Up Elevator movement while a positive value results in Down Elevator movement. A point set to INH takes on the value of the curve/line between the 2 adjacent points. The direction of travel may be reversed (Up Elevator vs. Down Elevator) by changing values from negative (-) to positive (+) (moving the point values above and below the 0% line).

Since the aircraft pitches to the gear with the application of both Right and Left Rudder, the Elevator deflection will be zero at the center (Point-3) (no mixing) and the points either side of Point-3 will be negative, indicating Up Elevator movement. The more negative a point value, the more Up Elevator deflection. Set the points initially to the following values.

#### Point-0

- 10% (At full Right Rudder the Elevator will deflect Up 10%)

#### Point-1

INH (Takes on the value along the curve between Point-0 & Point-2)

#### Point-2

-3% (Elevator deflects Up 3% when Rudder is moved to Point-2)

#### Point-3

0% (no Mixing – no Elevator deflection when Rudder is at neutral)

#### Point-4

-3% (Elevator deflects Up 3% when Rudder is moved to Point-4)

#### Point-5

INH (Takes on the value along the curve between Point-4 & Point-6)

#### Point-6

-10% (At full Left Rudder the Elevator will deflect Up 10%)

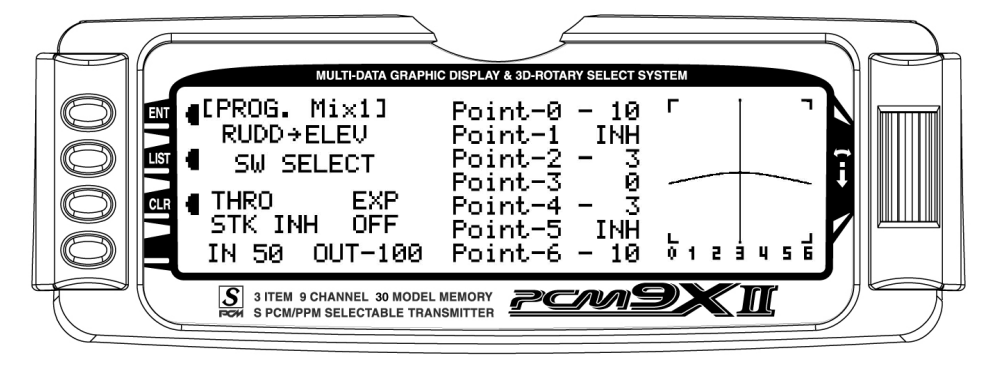

6. Offset. Point-3 represents the Offset position and corresponds to the Rudder stick being at neutral. It is important to leave Point-3 set at 0% to make sure there is no mixing and therefore no Elevator deflection when the Rudder is at neutral.

7. Verify Operation. Turn the RX on and turn the mix on using the Gear switch. Move the Rudder stick from full right to full left. The Elevator should deflect Up when the Rudder is moved in both directions. If it moves down instead, change the percentages to (+) values instead of (-) values at each point. If the Elevator appears to be moving too much, reduce the point values (less negative). If the Elevator does not seem to move enough, then increase the point values (more negative). Now turn the Gear switch to the OFF position and verify that the Elevator does not move.

While test flying the aircraft, make note of the mixing and whether it is generating enough up-Elevator during knife-edge to stop it from pitching to the gear, or generating too much Elevator input, causing it to pitch to the canopy instead of the gear. Also note the approximate position of the Rudder stick when pitching occurs. Land the aircraft and adjust the points closest to the position of the Rudder stick when pitching occurs for more or less Elevator deflection until the aircraft no longer pitches during knife-edge. More negative generates more Up Elevator and less negative generates less Up Elevator. Points 1 and 5 may be activated and their value changed if necessary to finetune the mix.

Note: To completely disable or otherwise inhibit a mixer, highlight either the Master or Slave and press the CLR button.

#### <span id="page-40-0"></span>Timer – Timer System

The PCM9X II contains a Timer System that contains two timers when in ACRO or HELI modes. One is an integrated timer that keeps track of total TX-on time for the model and it is displayed on the Main display. The other timer can be configured as a Countdown timer or as a Stopwatch. These timers also appears on the Main display when active and can be started, stopped and reset from the Main display.

1. To Reset the Integrated Timer, highlight and select the time under INTEG-T and Push [CLR]=0:00 appears on the display. Press the CLR button to the left of the display to reset the integrated timer.

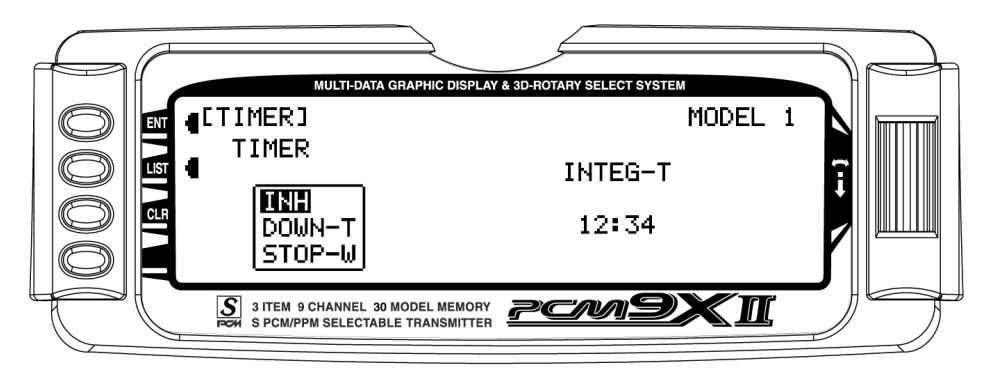

2. To configure the timer as a Countdown timer, highlight and select Timer in the FUNCTION LIST to obtain the Timer display. Highlight and select INH

under TIMER and then select DOWN-T. Use the Selector to set the countdown start time.

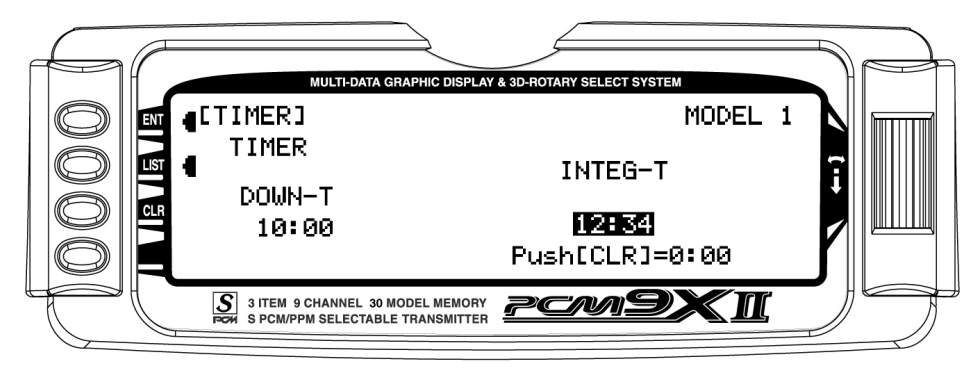

3. Once the timer is set, TIM will appear on the Main display in the lower left corner. Pressing the button next to TIM on the Main display starts and stops the timer while pressing the button next to CLR resets

the timer to the programmed value. The timer can also be started and stopped using the Trainer switch.

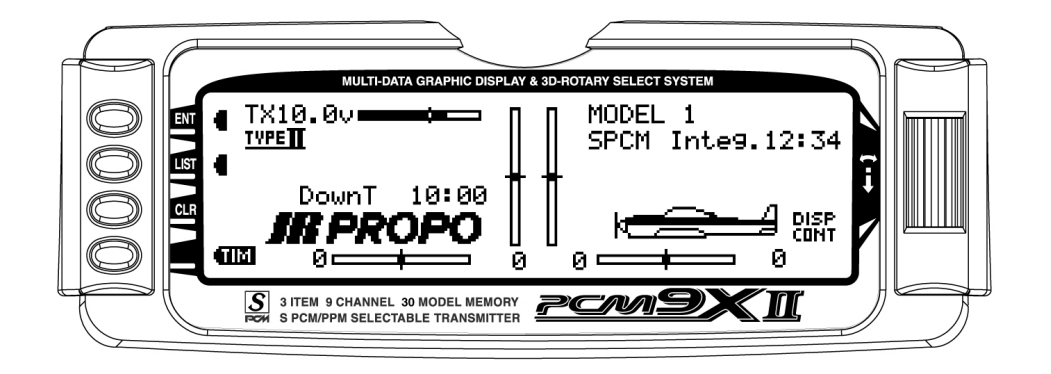

#### <span id="page-41-0"></span>Monitor

The Monitor function displays each channel and shows the movement of channels when sticks, levers and switches are moved. It renames channels according to special assignments to assist in identifying what is moving. For instance, when Flaperon is the wing type, the Monitor will display RAIL for right Aileron and LAIL for left Aileron instead of displaying channel 2 and channel 6. It is a handy way to determine what

channels are mixed with other channels and to verify programming when the aircraft is not at hand. The Monitor function also displays the current value of all digital trims

1. To access the Monitor function, highlight and select MONITOR in the FUNC.LIST to obtain the Monitor display.

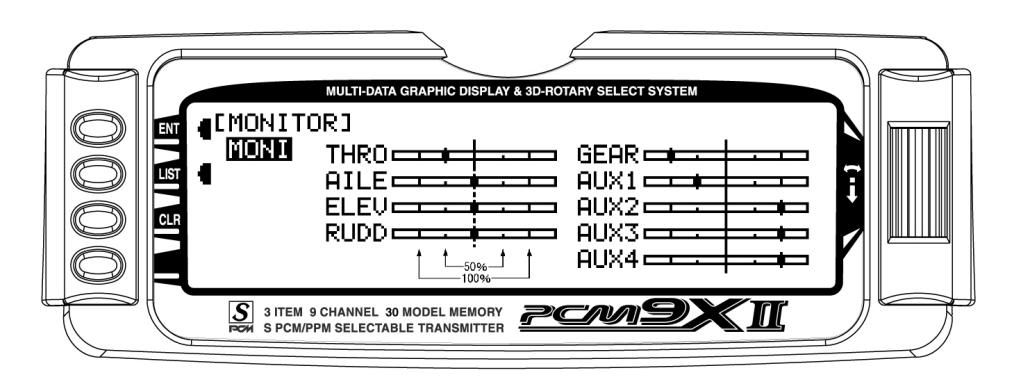

2. The default display shows the settings of all digital trims. To view the Monitor display of all channels, highlight and select MONI. View the display while

moving sticks, switches and levers to see the movements of various channels.

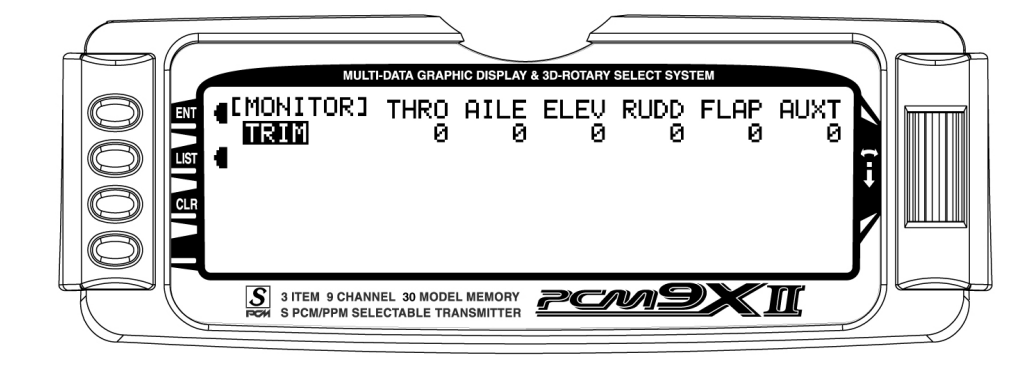

3. If Flight Modes have been enabled, the trim settings for each flight mode are displayed..

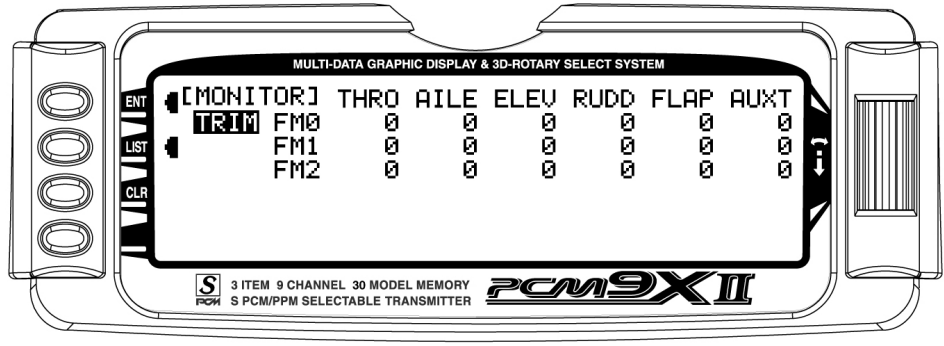

## PCM9XII DATA SHEET ACRO

MODEL NO.

MODEL NAME

MODULATION SPCM - PPM

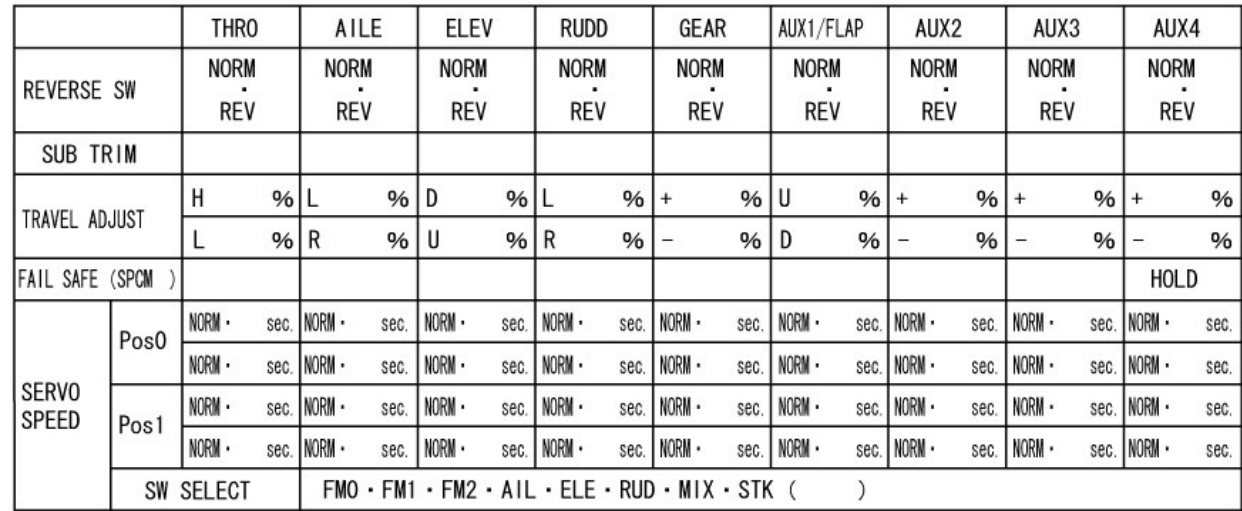

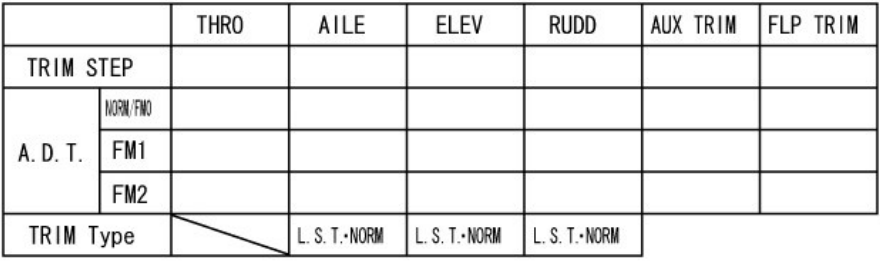

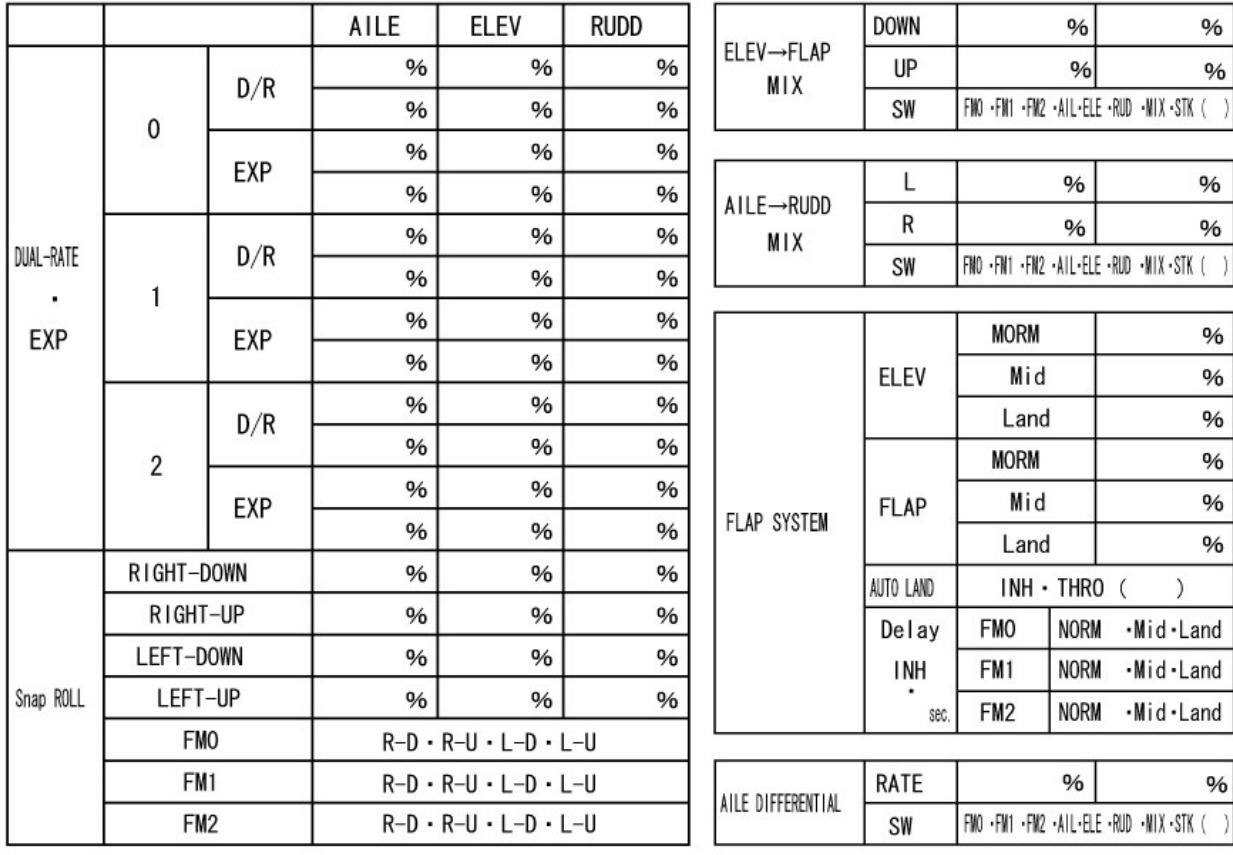

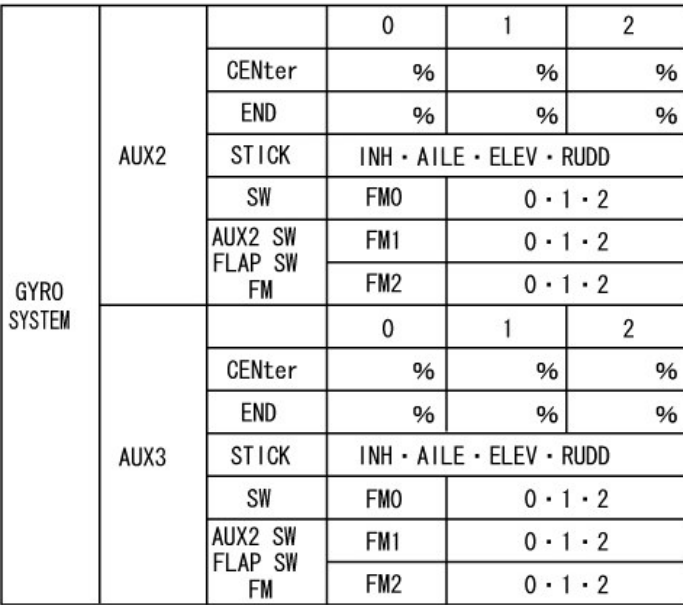

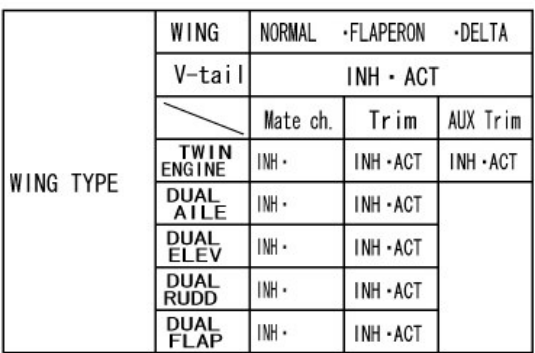

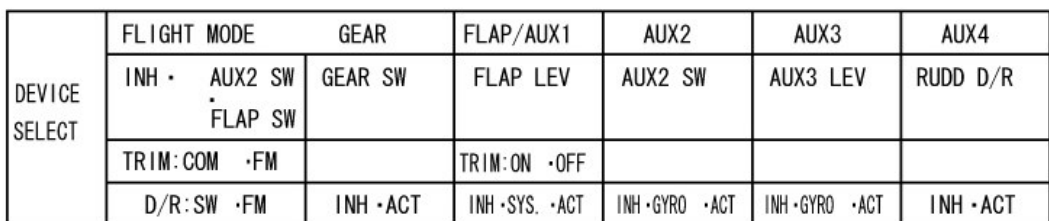

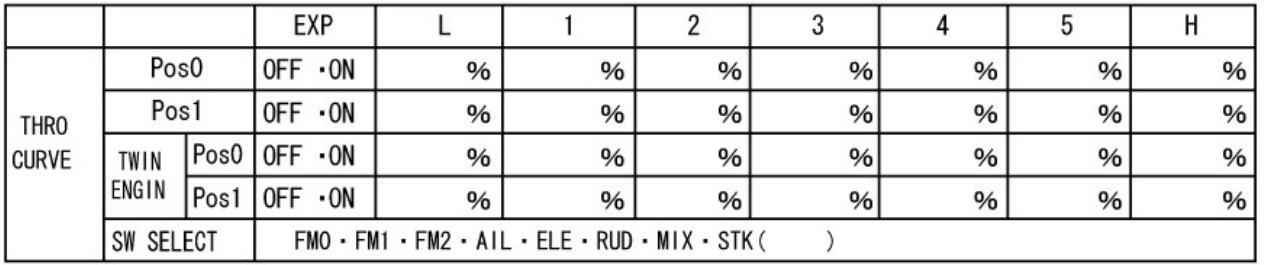

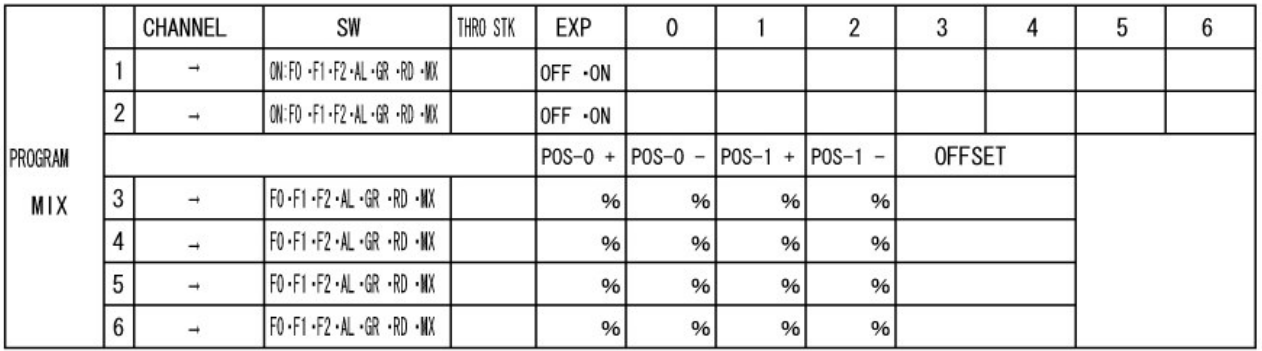